# **www.primedic.com**

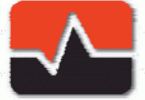

**PRIMEDIC<sup>™</sup>**<br>Saves Life. Everywhere.

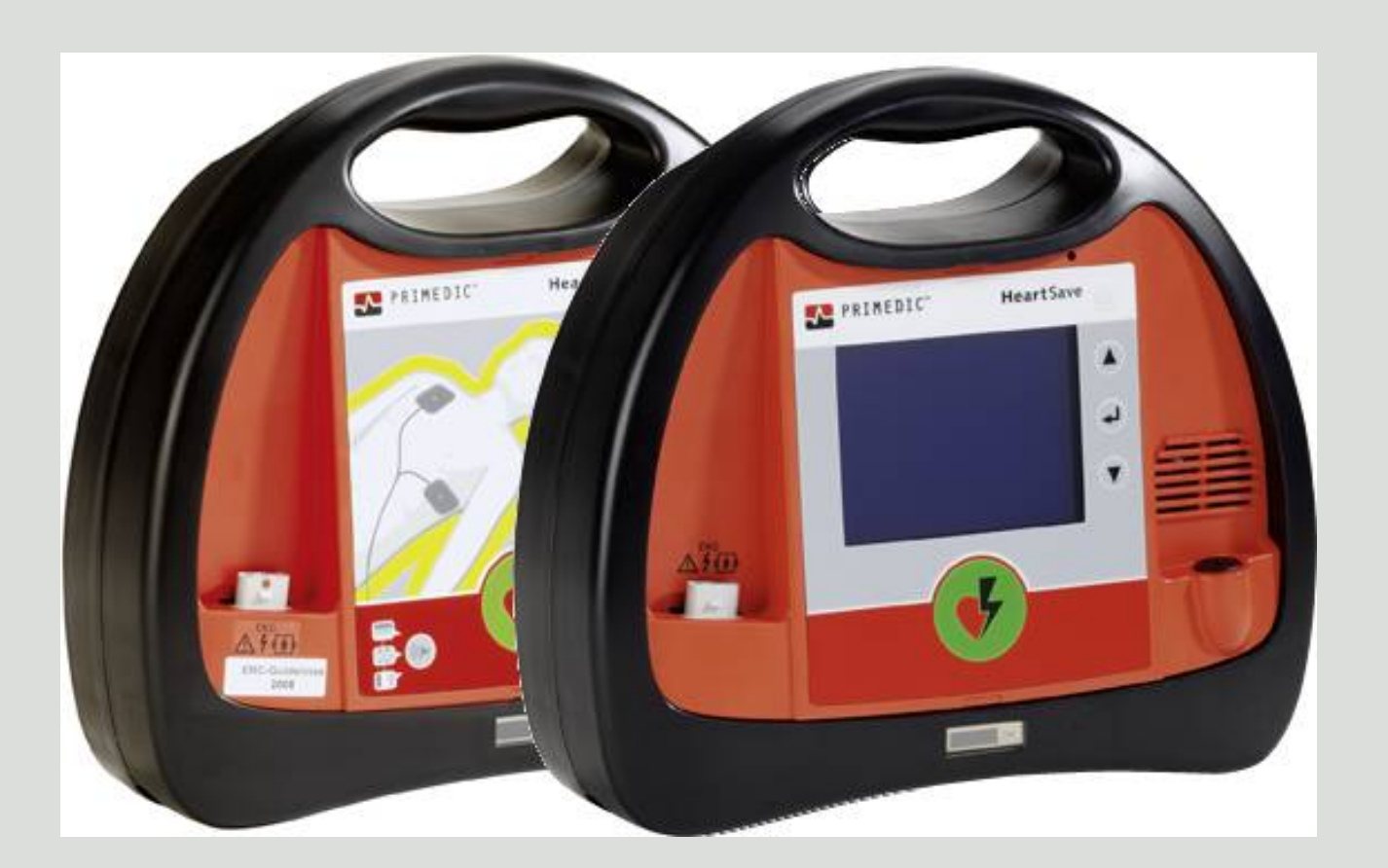

# **Heart**Save AED / AED-M

# Gebrauchsanweisung

**20439 / DE / E03** 

### Impressum

#### **Herausgeber / Kontaktdaten**

METRAX GmbH Rheinwaldstr. 22 D-78628 Rottweil Germany

Tel.: + 49 (0)741 257-0 Fax.:+ 49 (0)741 257-235 info@primedic.com www.primedic.com

#### **Schutzvermerk**

Diese Gebrauchsanweisung darf ohne unsere Zustimmung weder vollständig noch teilweise reproduziert, übertragen, elektronisch abgespeichert oder in eine Menschen- oder Computersprache übersetzt werden. Verstöße gegen dieses Verbot verletzen nicht nur unser Copyright, sondern verringern auch unsere Möglichkeit zur genauen und zeitnahen Information der Anwender und Bediener des Gerätes.

Änderungen dieser Gebrauchsanweisung bleiben vorbehalten.

# Inhaltsverzeichnis

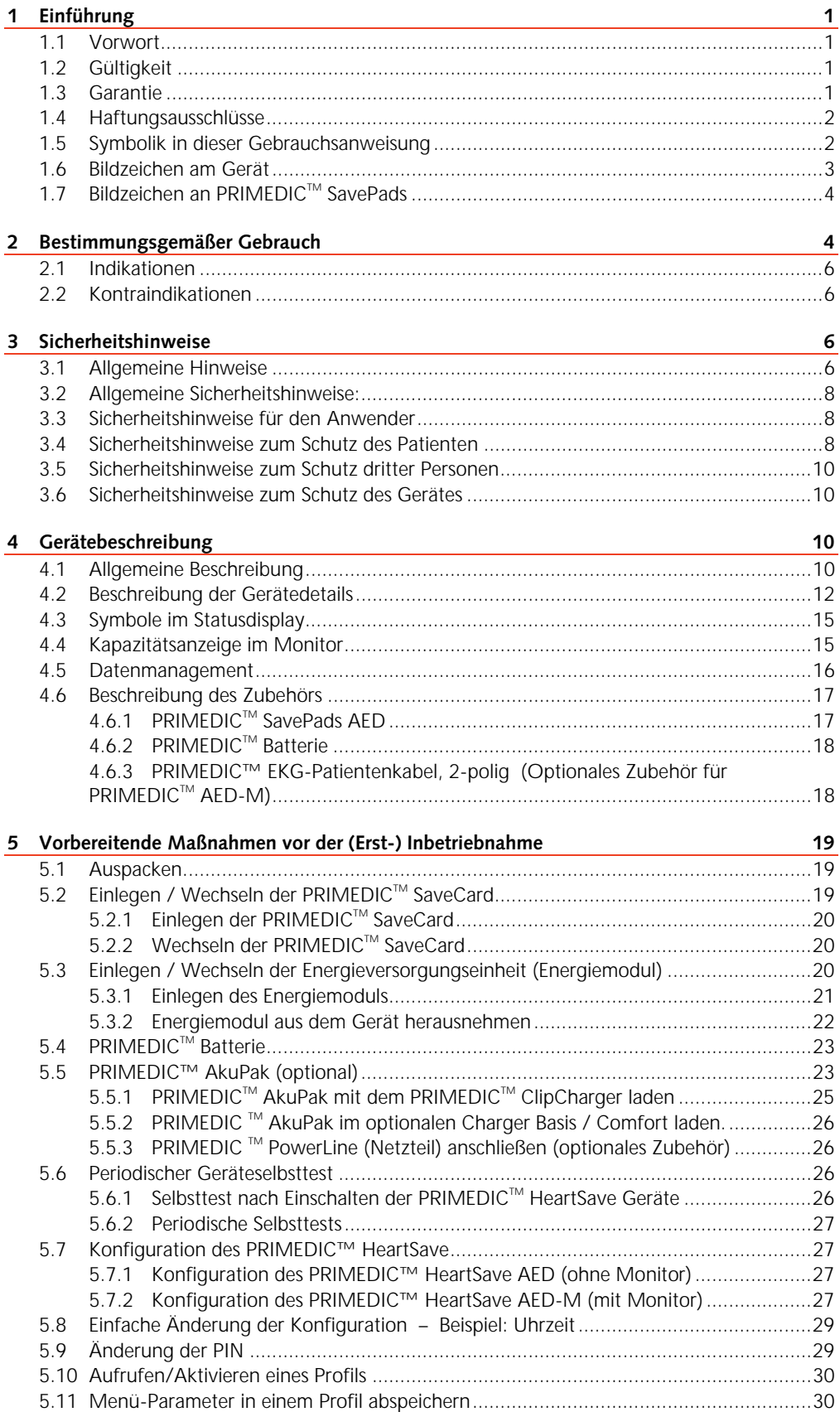

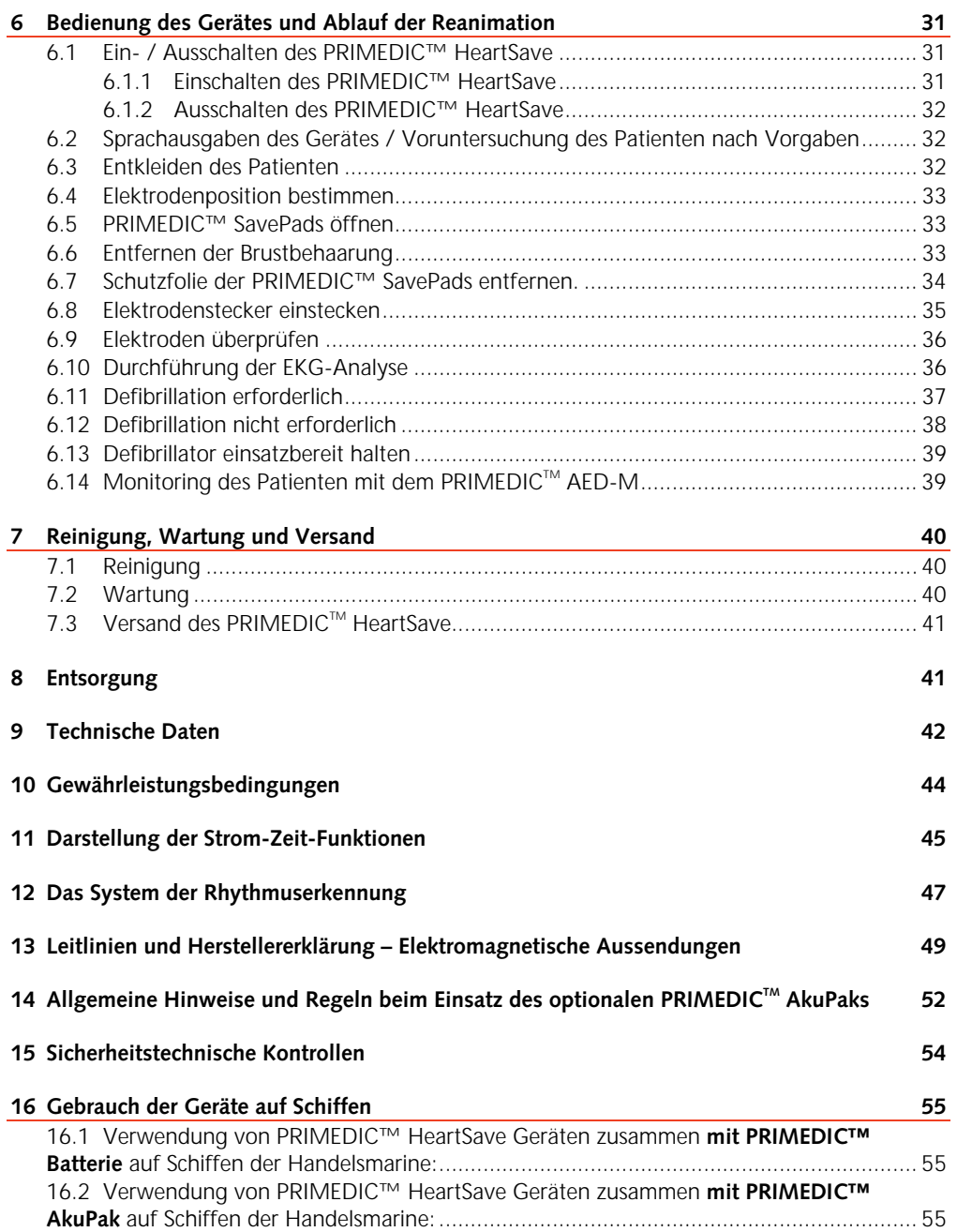

# 1 Einführung

### 1.1 Vorwort

Sehr geehrte Anwenderin, sehr geehrter Anwender,

Sie stehen vor der Aufgabe den **PRIMEDIC™ HeartSave** im medizinischen Notfall an einem Menschen einzusetzen!

Damit Sie in dieser besonderen Situation schnell und richtig reagieren und die Möglichkeiten die das Gerät bietet optimal einsetzen, ist es erforderlich, dass Sie diese Gebrauchsanweisung zuvor in aller Ruhe durchlesen und sich dadurch mit dem Gerät, seinen Funktionen und den Anwendungsbereichen vertraut machen.

Bewahren Sie diese Gebrauchsanweisung für spätere Nachschlagzwecke beim Gerät auf!

Bei Fragen bezüglich des Gerätes oder anderer PRIMEDIC™-Produkte stehen wir Ihnen gerne zur Verfügung.

Unsere Kontaktadresse finden Sie im Impressum am Anfang dieser Gebrauchsanweisung.

### 1.2 Gültigkeit

Die Beschreibungen in dieser Gebrauchsanweisung beziehen sich auf den PRIMEDIC™ HeartSave AED und PRIMEDIC<sup>™</sup> HeartSave AED-M

der Firma METRAX GmbH.

### 1.3 Garantie

Die Garantiezeit beträgt 24 Monate und beginnt am Tag des Kaufs. Bitte bewahren Sie die Rechnung als Nachweis für den Kauf unbedingt auf. Es gelten die allgemeinen Garantie- und Gewährleistungsbestimmungen der Firma METRAX GmbH. Eine Instandsetzung oder eine Änderung des Gerätes darf nur durch den Hersteller oder durch eine vom Hersteller autorisierte Person oder Firma durchgeführt werden!

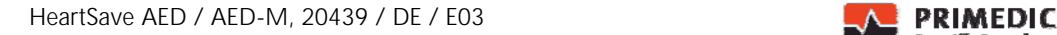

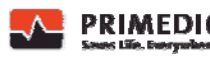

### 1.4 Haftungsausschlüsse

Haftungsansprüche bei Personen- und Sachschäden sind ausgeschlossen, wenn sie auf eine oder mehrere der folgenden Ursachen zurückzuführen sind:

- Nicht bestimmungsgemäßer Gebrauch des Gerätes.
- Unsachgemäßes Bedienen und Warten des Gerätes.
- Betreiben des Gerätes bei entfernten Schutzabdeckungen oder offensichtlicher Beschädigungen von Kabel und / oder Elektroden.
- Nichtbeachten der Hinweise in dieser Gebrauchsanweisung bzgl. Betrieb, Wartung und Instandsetzung des Gerätes.
- Verwendung von Zubehör- und Ersatzteilen anderer Hersteller.
- Eigenmächtige Eingriffe, Reparaturen oder bauliche Veränderungen des Gerätes.
- Eigenmächtiges Überschreiten der Leistungsgrenzen.
- Mangelnde Überwachung von Teilen, die einem Verschleiß unterliegen.
- Behandlung von Patienten ohne vorhergehende Indikation.

### 1.5 Symbolik in dieser Gebrauchsanweisung

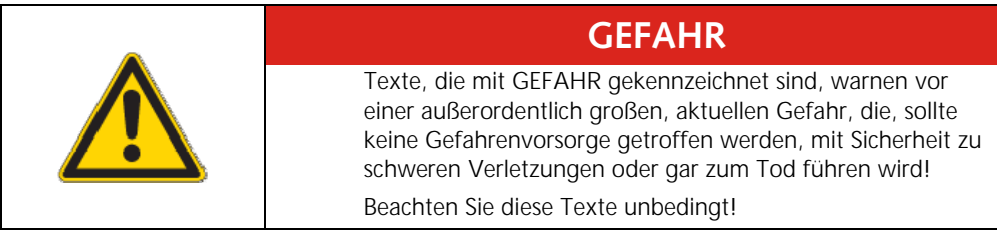

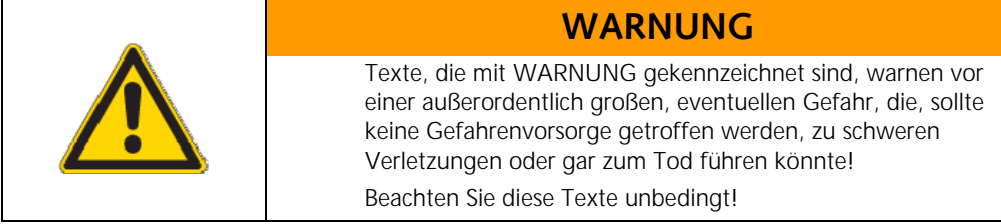

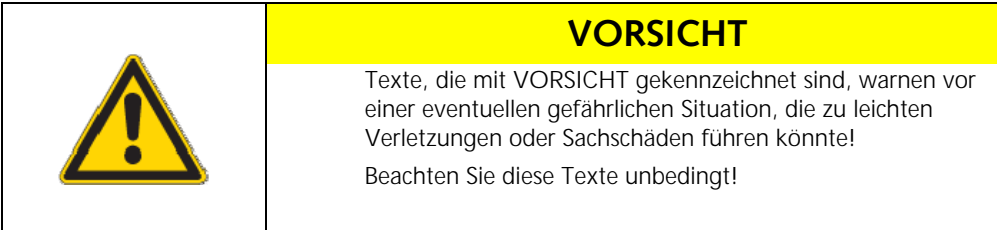

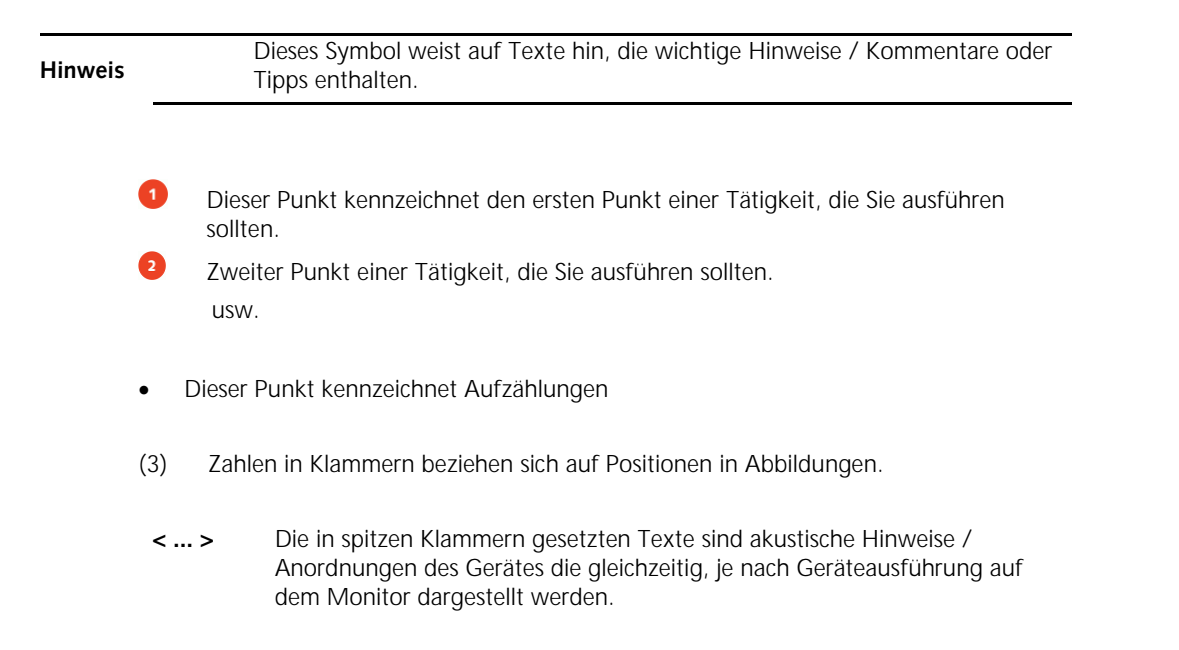

# 1.6 Bildzeichen am Gerät

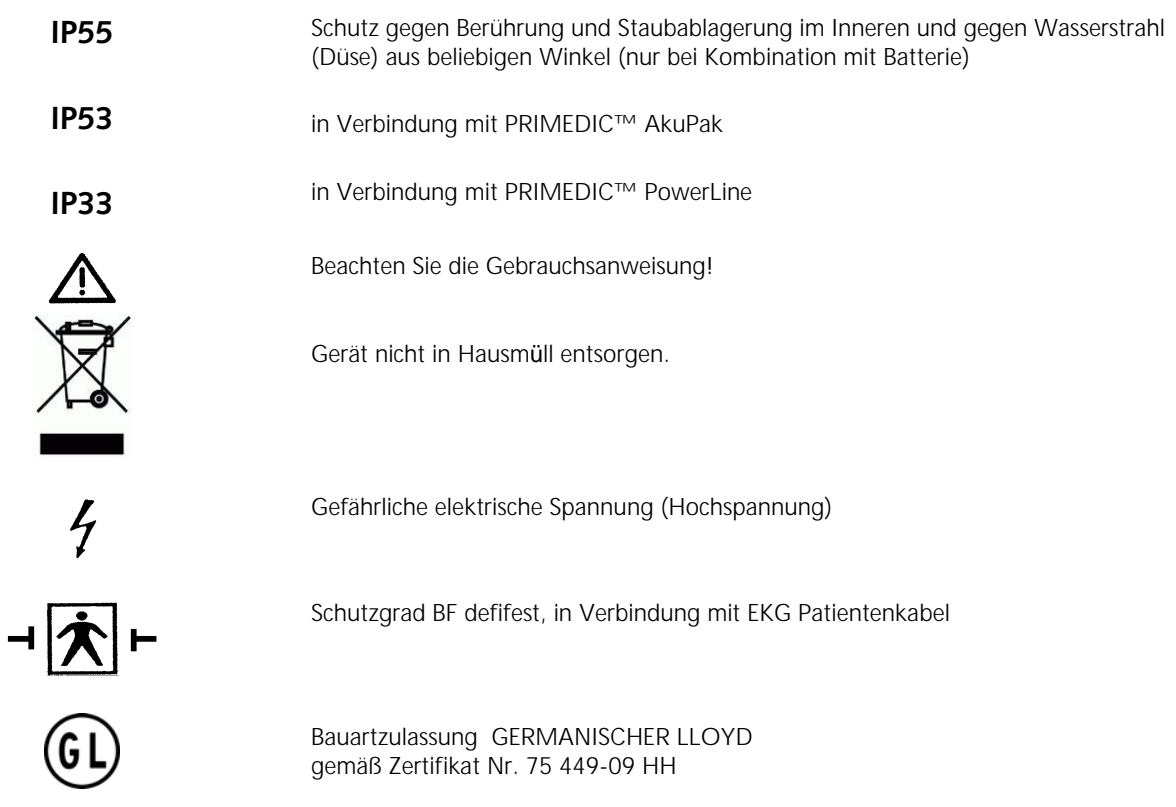

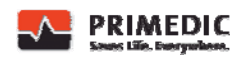

# 1.7 Bildzeichen an PRIMFDIC™ SavePads

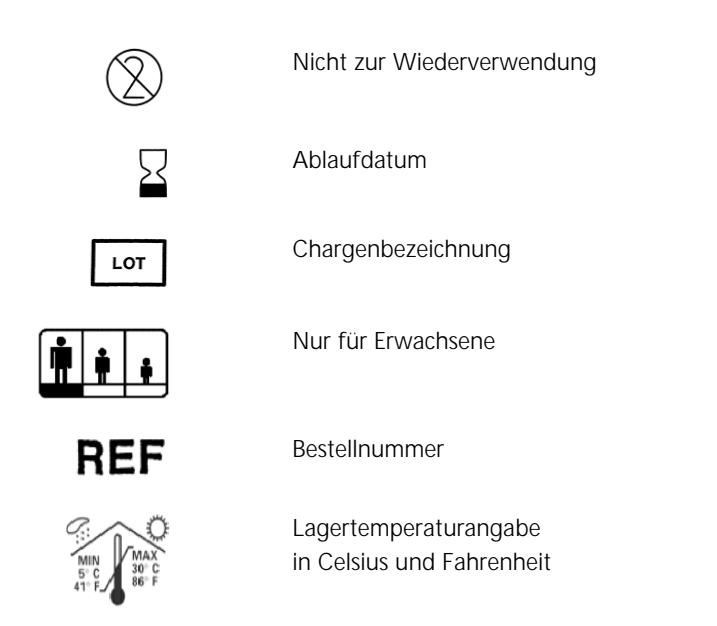

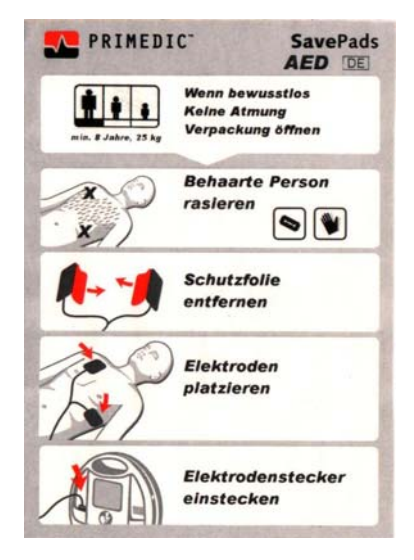

# 2 Bestimmungsgemäßer Gebrauch

#### **PRIMEDIC™ HeartSave AED**

Dieses Gerät ist für den Einsatz durch Laien und unterwiesene Ersthelfer vorgesehen. Es darf nur bei Patienten eingesetzt werden, die bewusstlos sind und bei denen keine Atmung feststellbar ist.

Hauptanwendung ist die Durchführung transthorakaler Defibrillation im asynchronen Modus. Die Entscheidung über die Notwendigkeit einer Schockabgabe erfolgt automatisiert durch das Gerät.

Die Bedienerführung erfolgt durch sprachliche Anweisungen und klare schriftliche sowie bildliche Informationen. Nach Einschalten des Gerätes wird der Patient mittels der beigefügten Klebeelektroden mit dem Gerät verbunden. Anschließend erfolgt die automatische Rhythmusanalyse durch das Gerät. Nur ein Rhythmus, der vom Gerät als Kammerflimmern erkannt wird (=schockwürdig), wird zur Behandlung mit einem hochenergetischen Schock vorgeschlagen. Alle anderen Rhythmen werden als nicht schockbedürftig eingeordnet. Die Zeit von Beginn der Analyse bis zur Schockabgabe liegt unter 30s.

Die Energiestufen des Erst-, Zweit- und Drittschocks sind durch die Maximal-Stromsollwerte 20A, 25A und 30A, sowie durch die von der Patientenimpedanz abhängigen Kondensatorspannung vorgegeben.

Aus Sicherheitsgründen erfolgt keine Schockabgabe bei Asystolie, da keine therapeutische Wirkung zu erwarten ist. Nicht zur Schockabgabe führen geordnete

ventrikuläre elektrische Aktivitäten, hervorgerufen durch supraventrikuläre Tachykardien wie Vorhofflimmern, Vorhofflattern, ventrikuläre Extrasystolen und idioventrikuläre Rhythmen. Nach Schockabgabe erfolgt eine erneute Rhythmusanalyse durch das Gerät. Liegen weitere, mit einem hochenergetischen Schock behandelbare Rhythmen (Kammerflimmern) vor, werden zusätzliche Schocks zur Abgabe empfohlen. Nach dem zweiten Schock werden alle weiteren Schocks mit maximal zur Verfügung stehender Energie durchgeführt, so dass bei einem Patientenwiderstand von 70 Ohm bis 100 Ohm etwa 360J appliziert werden können. Das Gerät unterstützt den Anwender im Reanimationsablauf je nach werkseitiger Konfiguration gemäß den aktuellen Richtlinien des European Resuscitation Councils (ERC) 2005 oder der American Heart Association (AHA) 2005 für die Lebensrettenden Sofortmaßnahmen bei Verwendung eines automatisierten Defibrillators.

#### **PRIMEDIC<sup>™</sup> HeartSave AED-M**

Der PRIMEDIC™ HeartSave AED-M ist für den Einsatz durch entsprechend ausgebildete Ersthelfer, unterwiesene Rettungssanitäter und Ärzte im klinischen Alltag vorgesehen, sowohl in der Klinik als auch im präklinischen Bereich der Notfallmedizin. Das Gerät kann wahlweise aus einem aufladbaren, entnehmbaren Energiemodul oder aus dem Netz versorgt werden. Die kompakte und leichte Bauweise erlaubt eine Mitführung des PRIMEDICTM HeartSave während eines Krankentransportes. Das Display zeigt dem Rettungssanitäter oder dem Arzt das 1-Kanal EKG (entspricht der Einthoven Ableitung II) von den Klebe-Defibrillationselektroden an. Damit ist mit dem Gerät ein Monitoring über die Defibrillationselektroden möglich.

#### **Hinweise für PRIMEDIC™ HeartSave AED und AED-M:**

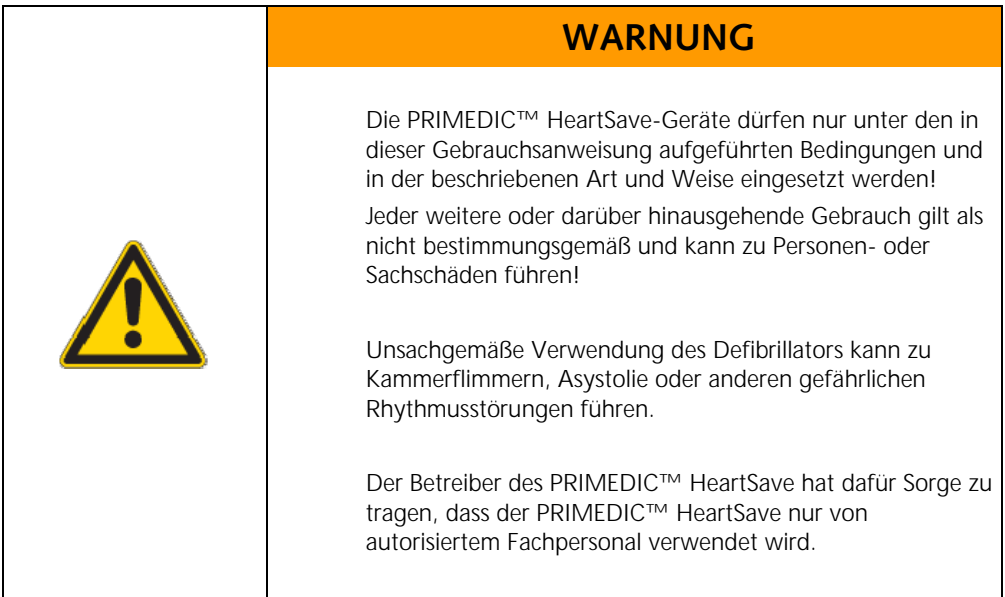

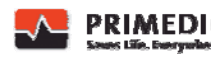

#### **Hinweis**  Die Richtlinien, nach denen ein Notfalleinsatz bei Herzstillstand durchgeführt wird, können sich ändern. Das aktuell vorliegende Gerät arbeitet nach den International Guidelines 2005 Resuscitation (2005) des European Resuscitation Council oder nach den American Heart Association (AHA) guidelines for cardiopulmonary resuscitation (CPR) 2005.

### 2.1 Indikationen

Der PRIMEDIC™ HeartSave AED-(M) darf zur Defibrillation nur verwendet werden, wenn der Patient

- bewusstlos ist und
- keine normale Atemtätigkeit festgestellt werden kann; und
- nach Ansprache des Patienten keine anderen Lebenszeichen wahrgenommen werden.

### 2.2 Kontraindikationen

Der PRIMEDIC™ HeartSave AED / AED-M darf nicht zur Defibrillation verwendet werden, wenn der Patient

- bei Bewusstsein ist; oder
- atmet; oder
- andere Lebenszeichen aufweist
- ein Kind unter 8 Jahren ist bzw. weniger als 25 kg Körpergewicht hat Die Behandlung sollte nicht verzögert werden, um das genaue Alter oder Gewicht des Patienten festzustellen.

# 3 Sicherheitshinweise

### 3.1 Allgemeine Hinweise

Der Defibrillator **PRIMEDIC™ HeartSave** erfüllt einzeln und in Verbindung mit dem Zubehör und dem optionalen Zubehör die derzeit gültigen Sicherheitsnormen und entspricht den Bestimmungen der Medizinproduktrichtlinien. Das Gerät und dessen Zubehör sind bei bestimmungsgemäßer Anwendung und unter Beachtung der in dieser Gebrauchsanweisung aufgeführten Beschreibungen und Hinweise sicher. Dennoch können von dem Gerät und dessen Zubehör und bei falscher Anwendung Gefahren für Sie, den Patienten oder für Dritte ausgehen!

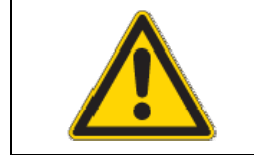

### **GEFAHR**

Wir weisen deshalb mit Nachdruck darauf hin, dass alle Personen, die dieses Gerät anwenden sollen bzw. wollen vor der ersten Anwendung

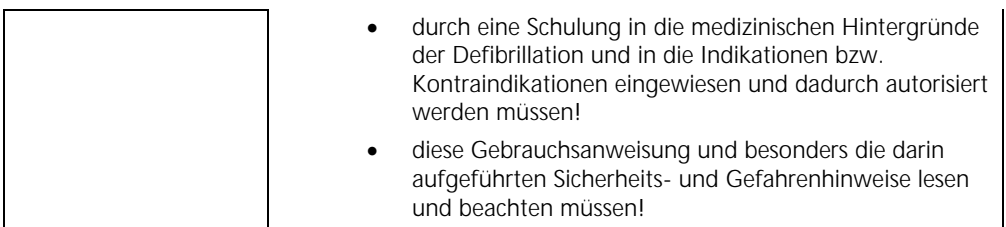

**Hinweis** Der PRIMEDIC™ HeartSave AED / AED-M darf nur von geschultem und autorisiertem Personal bedient werden. Das Lesen der Gebrauchsanweisung ersetzt keine Schulung. Der PRIMEDIC™ HeartSave AED /AED-M ist nicht für den Betrieb in explosionsgefährdeten Bereichen zugelassen.

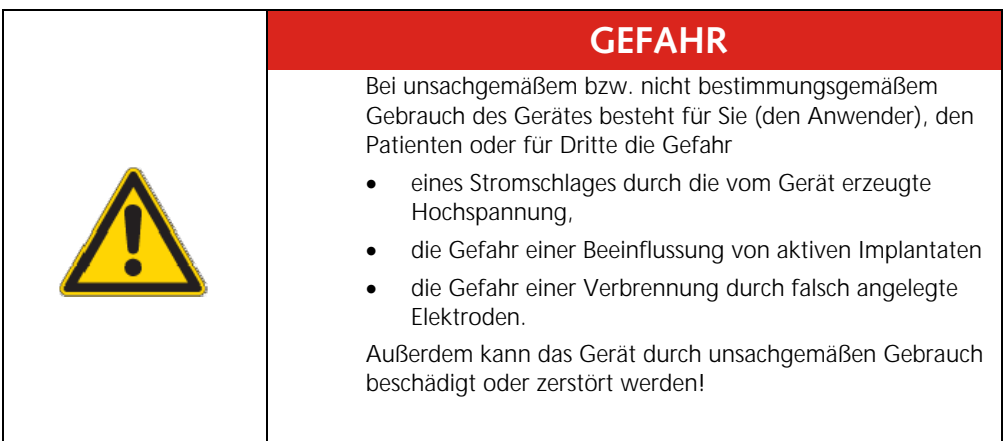

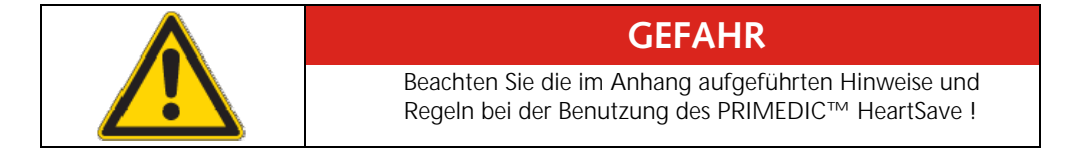

#### **Für Europa gilt:**

Das Gerät entspricht der Medical Device Directive (MDD). Es gelten die jeweiligen nationalen Vorschriften für den Betrieb von Medizinprodukten.

#### **Für Deutschland gilt zusätzlich:**

Das Gerät unterliegt dem Medizinproduktegesetz (MPG). Damit gilt auch die Medizinprodukte-Betreiberverordnung (MPBetreibV). Die Medizinporduktebereiberverordnung gilt nicht für Medizinprodukte die weder gewerblichen noch wirtschaftlichen Zwecken dienen und in deren Gefahrenbereich keine Arbeitnehmer beschäftigt sind.

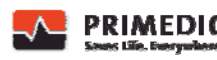

# 3.2 Allgemeine Sicherheitshinweise:

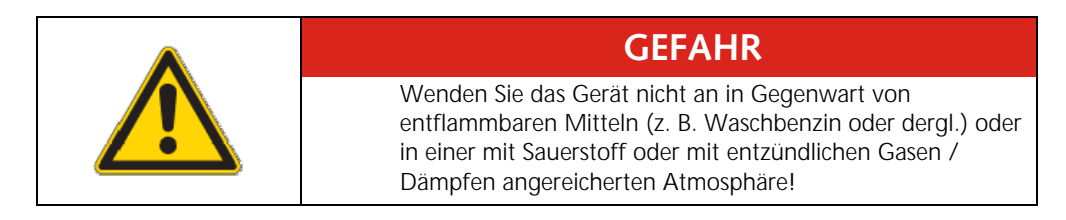

# 3.3 Sicherheitshinweise für den Anwender

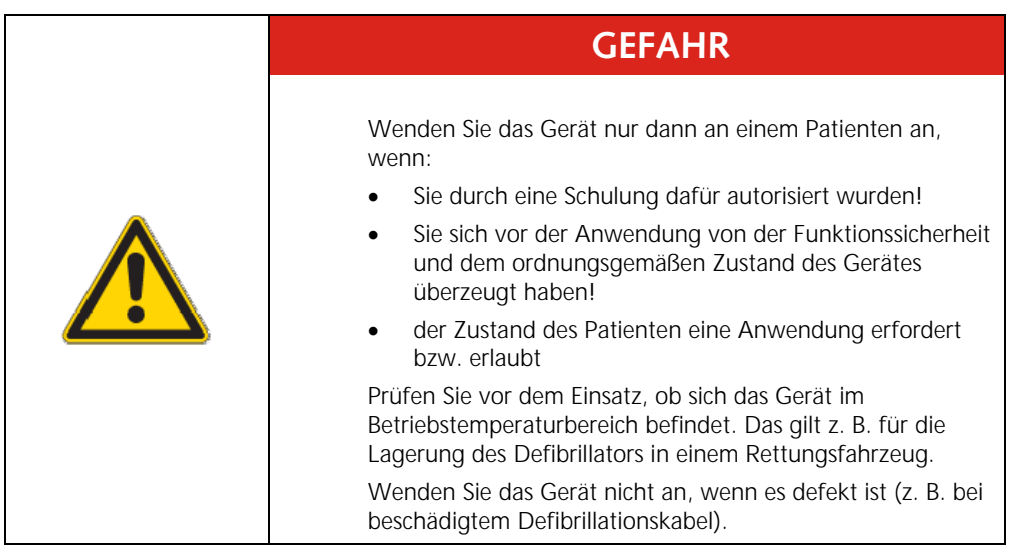

# 3.4 Sicherheitshinweise zum Schutz des Patienten

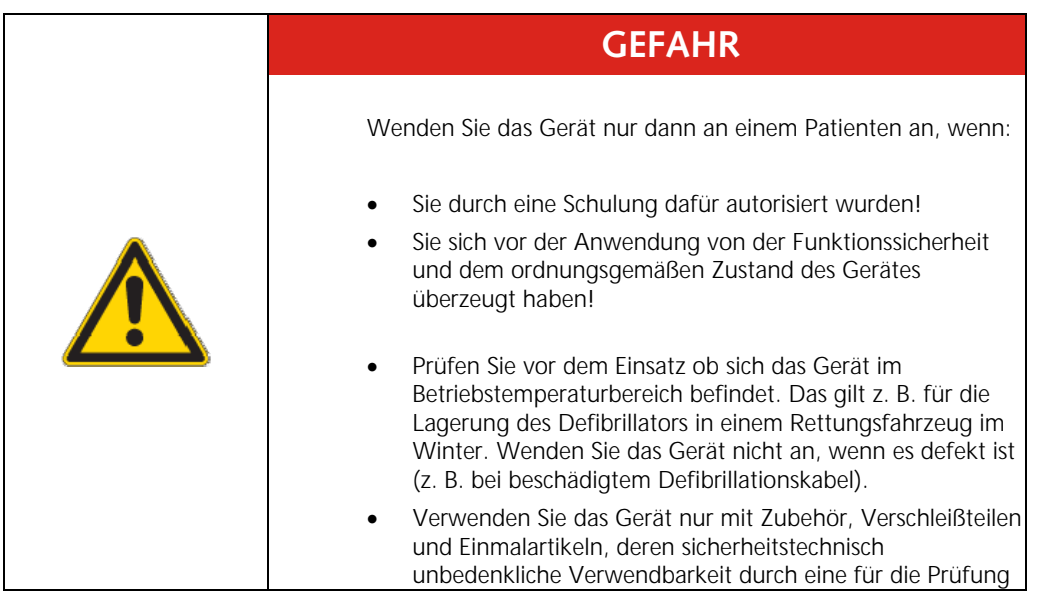

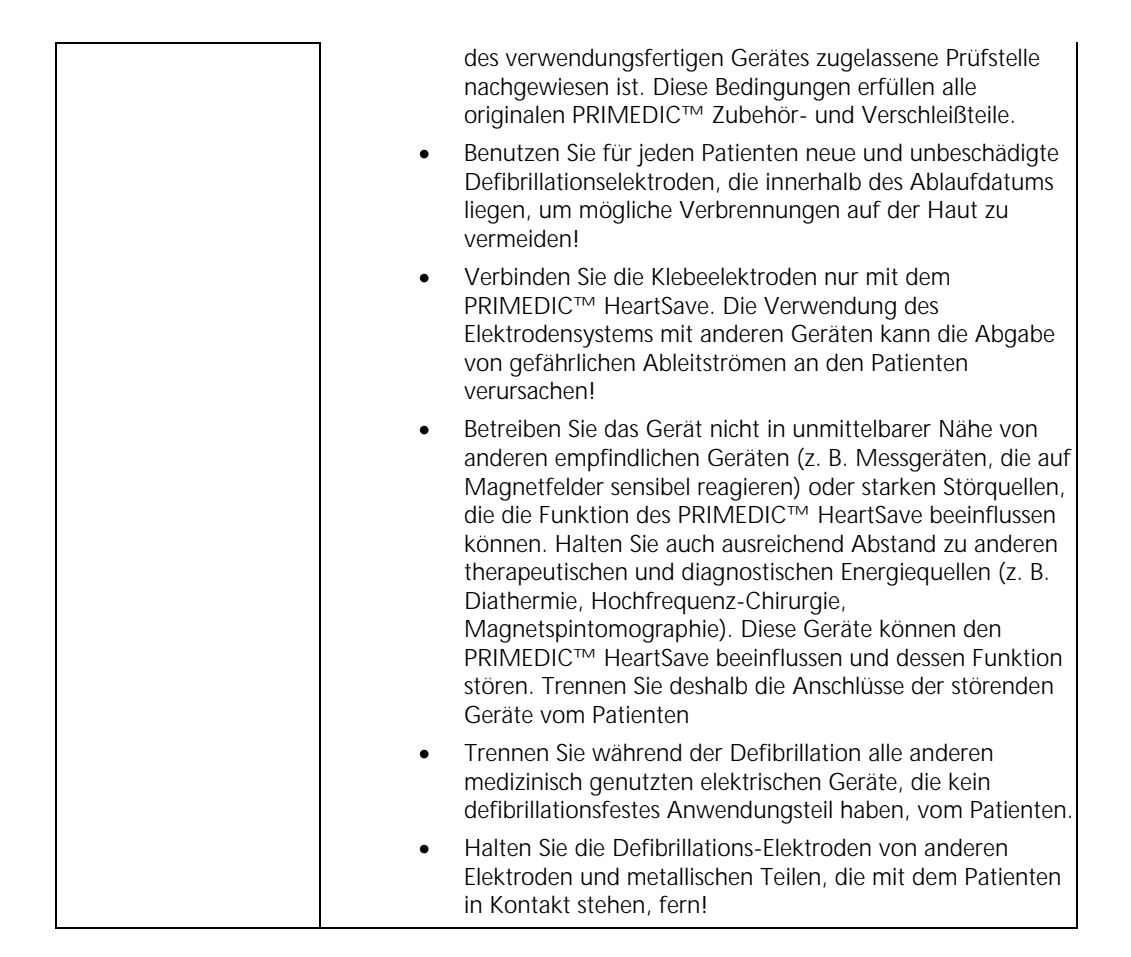

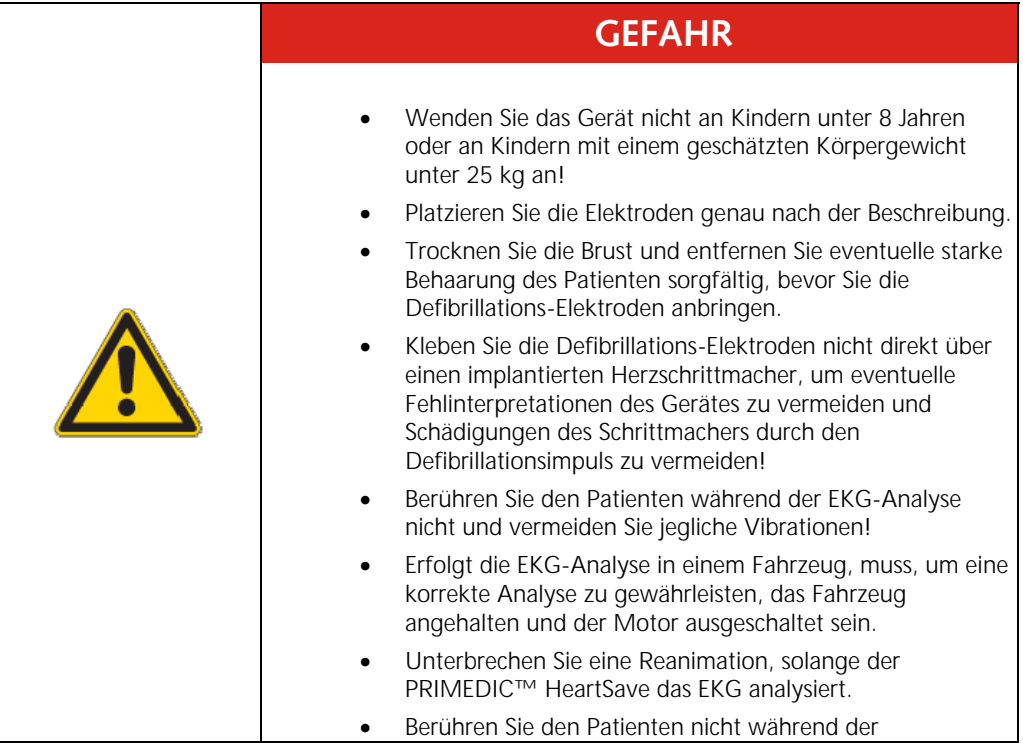

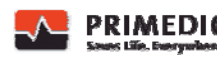

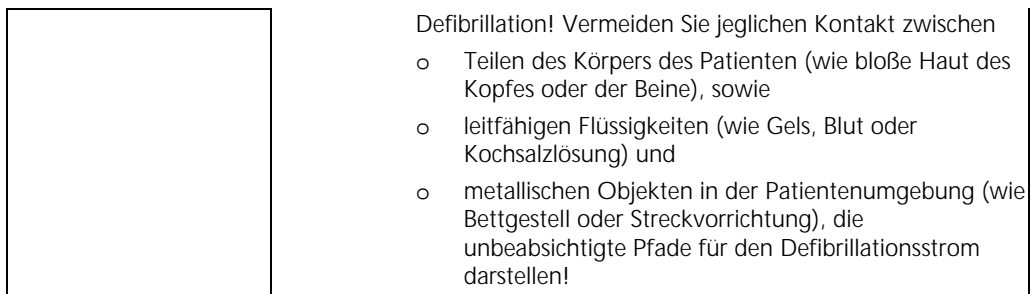

### 3.5 Sicherheitshinweise zum Schutz dritter Personen

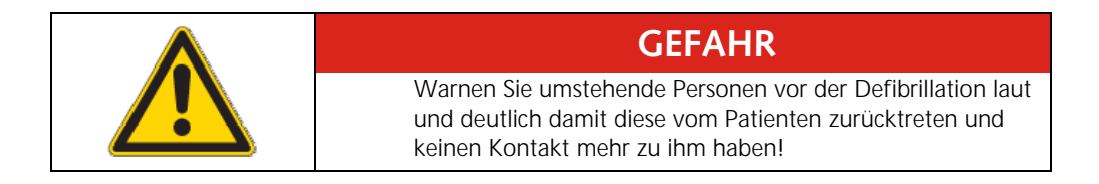

# 3.6 Sicherheitshinweise zum Schutz des Gerätes

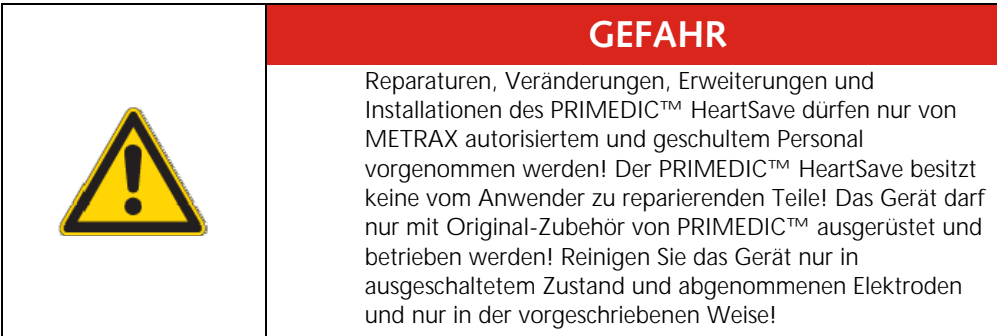

4 Gerätebeschreibung

# 4.1 Allgemeine Beschreibung

Der PRIMEDIC™ HeartSave ist ein automatischer externer Defibrillator (AED) mit integriertem Ein-Kanal-EKG. Das EKG wird über die PRIMEDIC™ SavePads aufgenommen. Der implementierte Algorithmus erkennt die potentiell tödlichen Herzarythmien. Der Defibrillator erzeugt den zur Wiederbelebung eines Patienten mit einem schockbehandelbaren EKG-Rhythmus notwendigen Elektroschock. Diese Methode ist die allgemein anerkannte Therapie. Die Gerätefamilie ist modular aufgebaut. Diese Gebrauchsanweisung behandelt die Modelle:

**PRIMEDIC™ HeartSave AED** Basismodell ohne Monitor **PRIMEDIC™ HeartSave AED-M** Basismodell mit Monitor

Die PRIMEDIC™ HeartSave-Generation wurde gezielt auf schnelle und sichere Benutzung in Notfallsituationen konzipiert. Alle Funktionseinheiten und Bedienelemente unterliegen folgenden Grundsätzen:

- Klare Gliederung der Funktionseinheiten
- Reduzierung der Funktionen auf das Notwendige
- Intuitive und logische Bedienerführung
- Klare, selbsterklärende Bedienelemente
- Ergonomische Gestaltung.

Der PRIMEDIC™ AED-M verfügt über ein hochauflösendes Grafik-Display, das selbst unter problematischen Lichtverhältnissen hohen Bildkontrast liefert. Der EKG-Monitor ist in allen Lagen gut einzusehen, z. B. liegend bei Einsätzen im Freien und aufrecht stehend in tiefen Einbaupositionen im Rettungswagen.

Die Defibrillator-Einheit ist auf sichere und sehr schnelle Einsatzbereitschaft optimiert. Die Ladezeit für eine Defibrillation beträgt ca. 12 Sekunden, bei einer Akku- / Batteriekapazität von ca. 90 % des Nennwertes. Die Energieversorgung des PRIMEDIC™ HeartSave erfolgt entweder aus einmal verwendbaren Lithium-Batterien oder aus wieder aufladbaren Wechselakkus mit Nickel-Cadmium-Zellen oder über ein Netzteil. Die eingesetzte Ladeelektronik basiert auf dem neuesten Stand der Technik und ermöglicht so eine maximale Lebensdauer der verwendeten Akkus. Der PRIMEDIC™ HeartSave kann im Ruhezustand auf einer Wandhalterung abgestellt werden, die an einer Wand oder im Rettungswagen fixiert werden kann. Der PRIMEDIC™ HeartSave kann bei Bedarf über die Einhand-Entriegelung einfach und schnell entnommen werden. Der PRIMEDIC<sup>(TM)</sup> Basis / Charger Comfort dient u. a. als Energieversorgung für die Akkuladung.

Es ist umfangreiches Zubehör erhältlich. Das Zubehör und die Wandhalterung ist in separaten Gebrauchsanweisungen beschrieben

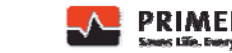

# 4.2 Beschreibung der Gerätedetails

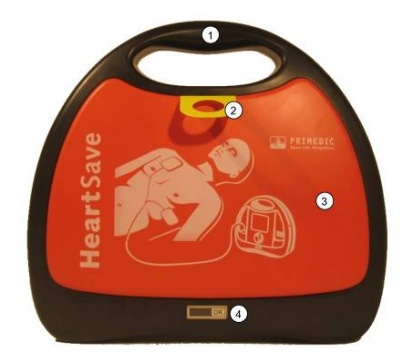

#### **Abb. 1: Frontansicht mit Deckel**

- Tragegriff
- Lasche zum Abziehen des Gerätedeckels, Erneuerungsdatum Klebeelektroden
- Gerätedeckel
- Statusanzeige

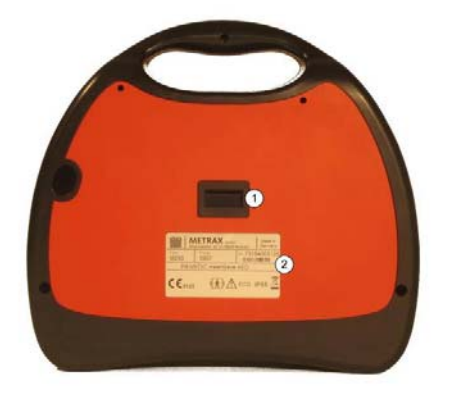

#### **Abb. 2: Rückansicht**

- Aufnahme-Öffnung für Haken der Wandhalterung
- Typenschild

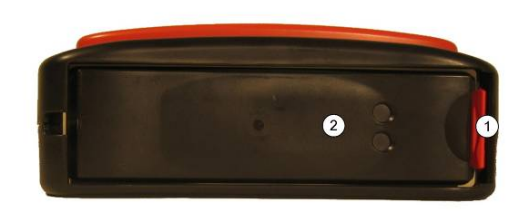

#### **Abb. 3: Ansicht von unten**

- Entriegelungstaste
- Energiemodul

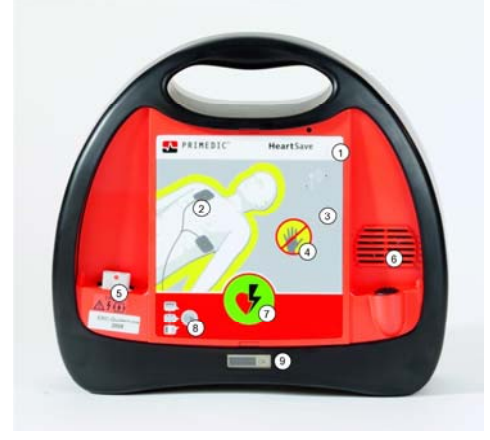

#### **Abb. 4: PRIMEDIC™ HeartSave AED Frontansicht**

- Ein- / Austaste
- Elektroden-Symbol mit LEDs
- Folientastatur
- "Patient-nicht-berühren-Symbol" (leuchtet bei Analyse)
- Buchse für Elektrodenstecker
- Lautsprecher
- Auslösetaste für Defibrillation, Schocktaste
- Sprachwechseltaste
- Statusanzeige

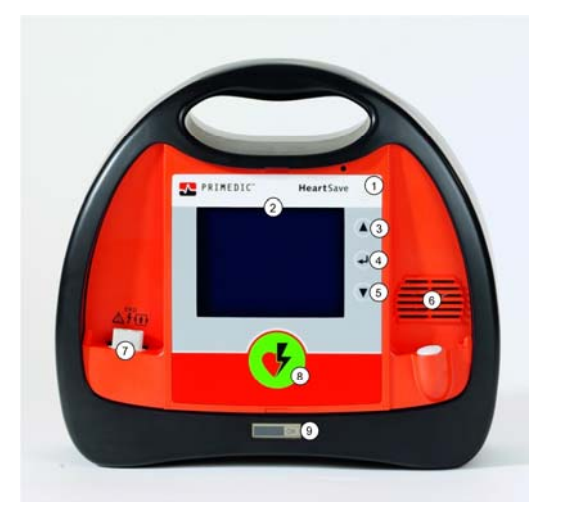

### **Abb. 5: PRIMEDICTM HeartSave AED-M Frontansicht**

- Ein- / Austaste
- Folientastatur mit Monitor
- Menü-Taste um nach oben zu navigieren bzw. Parameter zu erhöhen
- Auswahl-/ Bestätigungstaste

![](_page_16_Picture_19.jpeg)

- 5 Menü-Taste um nach unten zu navigieren bzw. Parameter zu reduzieren
- 6 Lautsprecher
- 7 Buchse für Elektrodenstecker
- 8 Auslösetaste für Defibrillation, Schocktaste

![](_page_17_Figure_5.jpeg)

#### Abb. 6: Monitordarstellung (nur PRIMEDIC<sup>™</sup> HeartSave AED-M)

- 1 Anzeige Einschaltzeit / Zeitablauf HLW-Zyklus
- 2 Anzahl erkannter VF
- 3 Anzahl von Defibrillationen
- 4 Herzfrequenz
- 5 Statuszeile zur Anzeige von CF-Kartenkapazität, Patientenimpedanz, Uhrzeit, Mikrofon, Akkukapazität
- 6 Anzeige EKG
- 7 Hinweise

![](_page_17_Picture_14.jpeg)

#### **Abb. 7: PRIMEDICTM SavePads AED**

- 1 Gerätedeckel
- 2 Utensilienträger mit Kurzanleitung
- 3 SavePads (Defibrillationselektroden)
- 4 Einmalhandschuhe (unsteril)

5 Einwegrasierer und Beatmungstuch

### 4.3 Symbole im Statusdisplay

![](_page_18_Picture_154.jpeg)

# 4.4 Kapazitätsanzeige im Monitor

Bei dem HeartSave AED-M wird der Ladezustand der Batterie / des AkuPaks im Display angezeigt. Die möglichen Anzeigezustände haben folgende Bedeutung:

![](_page_18_Picture_7.jpeg)

![](_page_19_Picture_113.jpeg)

Die Batterie sowie der optionale AkuPak wird anhand einer elektronischen Ladungsbilanzierung überwacht, um eine bestmögliche Kapazitätsanzeige zu gewährleisten. Zusätzlich zu dieser Anzeige haben alle HeartSave eine Warnung bei bevorstehender Batterieerschöpfung.

![](_page_19_Picture_114.jpeg)

Befindet sich das Gerät in Betrieb, erfolgt regelmäßig die entsprechende Sprachausgabe in der gewählten Sprache.

Das Batteriesymbol im Statusdisplay wird aktiviert.

### 4.5 Datenmanagement

Der HeartSave AED zeichnet automatisch alle EKG Daten, sowie über ein Mikrofon alle Sprachkommunikation / Umgebungsgeräusche auf. Das Mikrofon ist im Auslieferungszustand beim HeartSave AED / AED-M immer eingeschaltet. Die gespeicherten Daten können mit Hilfe eines PCs / Laptops und der Software ECG Viewer angezeigt werden. Die Auswertung der Daten dient ausschließlich zu administrativen oder juristischen Zwecken und kann nicht zur Diagnose oder Therapie des Patienten verwendet werden. In der Software befindet sich ein Einsatzprotokoll in dem weitere Patientendaten eingetragen werden können.

**Hinweis** Die auf der SaveCard gespeicherten Daten sollten möglichst nach jedem Einsatz extern archiviert werden. Danach sollte die SaveCard möglichst neu formatiert werden (anstelle des üblichen Löschvorganges). Ist die Speicherkapazität der SaveCard erschöpft, so werden keine weiteren Daten abgelegt. Der HeartSave ist sowohl mit erschöpftem Speicherplatz als auch ohne SaveCard betriebsbereit. Die mit dem Gerät mitgelieferte SaveCard ist bereits formatiert und kann sofort verwendet werden. Bei Problemen mit der vorhandenen SaveCard sowie bei einer

neuen CF-Karte muss diese zur Verwendung im HeartSave mit dem FAT16 Dateisystem formatiert werden. Achten Sie beim Formatieren darauf, dass nicht versehentlich auf einem Windows XP-System nach FAT32 formatiert wird.

Um hier eine größtmögliche Sicherheit zu erreichen, gehen Sie bitte folgendermaßen vor.

#### **Windows 2000, Windows XP, Windows Vista**

Starten Sie ein Befehlszeilenfenster mittels "Start->Ausführen" und geben Sie in das Eingabefeld " **cmd.exe** " ein. Hierauf öffnet sich das Befehlszeilenfenster. Geben Sie dort Folgendes ein: **format f: /U /FS:FAT /X /V:** (wobei f: für den Laufwerksbuchstaben steht, diesen müssen Sie eventuell anpassen).

#### **Für Windows 98/ME und ältere**

können Sie die Einzelheiten des Befehls "format" mittels der Eingabe von "format /?" abrufen.

### 4.6 Beschreibung des Zubehörs

4.6.1 PRIMEDIC™ SavePads AED

![](_page_20_Figure_10.jpeg)

**Abb. 8: PRIMEDICTM SavePads Defibrillationselektroden (im ausgepackten Zustand)** 

- 1 Stecker
- 2 Defibrillationselektroden mit Schutzfolie

![](_page_20_Picture_15.jpeg)

4.6.2 PRIMEDICTM Batterie

![](_page_21_Picture_2.jpeg)

Lithium Batterie, 15V / 2,8 Ah 6 Jahre Stand-by-Zeit

4.6.3 PRIMEDIC™ EKG-Patientenkabel, 2-polig (Optionales Zubehör für PRIMEDIC™ AED-M)

![](_page_21_Picture_5.jpeg)

#### **Abb. 9: EKG-Patientenkabel**

- 1 2-poliges EKG-Elektrodenkabel mit Stecker
- 2 Elektroden-Clipse, rot/grün

Dieses Kabel dient ausschließlich zur EKG-Überwachung (Monitoring) eines Patienten. Über dieses Kabel kann nicht defibrilliert werden. Erkennt die automatische Hintergrundanalyse des HeartSave AED / AED-M einen defibrillationswürdigen Herzrhythmus, wird folgende Sprachmeldung ausgegeben:

#### **< Analyse empfohlen, SavePads verwenden >**

Um defibrilieren zu können muss nun das EKG-Kabel entfernt werden und stattdessen SavePads eingesteckt werden.

Weiteres Zubehör finden Sie auf unserer Homepage "www.primedic.com" unter "Online-Shop"

# 5 Vorbereitende Maßnahmen vor der (Erst-) Inbetriebnahme

### 5.1 Auspacken

Prüfen Sie nach der Anlieferung zuerst die Verpackung und das Gerät auf Transportschäden. Falls Sie Schäden am Gerät feststellen, wenden Sie sich sofort an Ihren Spediteur, Händler oder direkt an den technischen Service der METRAX GmbH unter Angabe der Serien-Nummer und beschreiben Sie den Schaden des Gerätes.

![](_page_22_Picture_4.jpeg)

5.2 Einlegen / Wechseln der PRIMEDIC™ SaveCard

![](_page_22_Picture_6.jpeg)

#### **Abb. 10: PRIMEDICTM HeartSave AED ohne Energiemodul**

- 1 SaveCard-Entnahmeknopf
- 2 SaveCard-Öffnung
- 3 Kontakte für Energiemodul
- 4 Garantiesiegel
- 5 Entriegelungs-Taste

![](_page_22_Picture_14.jpeg)

### 5.2.1 Einlegen der PRIMEDIC™ SaveCard

Bevor Sie das Gerät zum ersten Mal einschalten, schieben Sie die SaveCard in die dafür vorgesehenen Öffnung (2). Drücken Sie die SaveCard soweit leicht ein, bis die Taste (1) aus der Öffnung herausragt. Legen Sie nun das Energiemodul in das Gerät ein.

![](_page_23_Picture_135.jpeg)

### 5.2.2 Wechseln der PRIMEDIC™ SaveCard

Um die SaveCard entnehmen bzw. wechseln zu können, muss zuvor das Energiemodul entnommen werden.

Vorgehensweise:

- Drücken Sie die Taste (1) ganz ein dadurch wird die SaveCard (2) ein Stück aus der Aufnahme herausgeschoben.
- Entnehmen Sie die SaveCard und setzen Sie eine neue mit der Steckerseite zuerst in das Gerät ein.
- Drücken Sie die Karte so weit leicht ein, bis die Taste (1) aus der Öffnung herausragt.
- Setzen Sie zum Abschluss das Energiemodul wieder in das Gerät ein.
- Der HeartSave AED ist nach einem anschließenden Selbsttest wieder betriebsbereit

### 5.3 Einlegen / Wechseln des Energiemoduls

Der PRIMEDIC™ HeartSave AED kann mit 3 verschiedenen Energiemodulen betrieben werden:

- Nicht wieder aufladbare LiMnO<sub>2</sub>-Batterie,
- Wieder aufladbarer AkuPak (optional)
- PowerLine (optional)

Vor der ersten Benutzung des PRIMEDIC™ HeartSave muss zunächst das Energiemodul in den dafür vorgesehenen Schacht eingelegt werden.

![](_page_24_Picture_1.jpeg)

### 5.3.1 Einlegen des Energiemoduls

![](_page_24_Picture_3.jpeg)

**Abb. 11: Einlegen des Energiemoduls** 

- 1 Entriegelungs-Taste
- 2 Energiemodul-Zunge
- 3 Energiemodul

Der HeartSave wird grundsätzlich mit einem Energiemodul ausgeliefert. Das Einlegen erfolgt bei allen drei Energiemodul-Varianten auf die gleiche Weise.

Vorgehensweise:

Legen Sie das Gerät auf die Rückseite.

- **C** Schieben Sie das Energiemodul (3) in Pfeilrichtung (A) in das Gerät bis es der Abbildung entsprechend hinten anliegt.
- Drücken Sie dann das Energiemodul vorne in Pfeilrichtung (B) in den Schacht bis die Entriegelungs-Taste (1) die Energiemodul-Zunge (2) sicher verriegelt und Sie ein "Klicken" vernehmen.

Das Energiemodul sollte mit der Geräteaußenseite bündig abschließen.

Wurde das Energiemodul korrekt eingelegt, startet sich das Gerät selbständig und führt einen Selbsttest durch. Folgen Sie ggf. den akustischen/visuellen Anweisungen des

![](_page_24_Picture_16.jpeg)

Gerätes und schalten Sie das Gerät anschließend aus. Jetzt ist der HeartSave AED betriebsbereit.

![](_page_25_Picture_2.jpeg)

### 5.3.2 Energiemodul aus dem Gerät herausnehmen

![](_page_25_Picture_4.jpeg)

#### **Abb. 12: Energiemodul entnehmen**

- 1 Entriegelungs-Taste
- 2 Energiemodul-Zunge
- 3 Energiemodul

![](_page_25_Picture_9.jpeg)

Vorgehensweise:

- Legen Sie das Gerät auf die Rückseite und drücken Sie die Entriegelungs-Taste (1) so weit in Pfeilrichtung (D) bis die Energiemodul-Zunge (2) entriegelt ist und das Energiemodul (3) etwas aus dem Schacht herausragt.
- Schwenken Sie das Energiemodul etwas in Pfeilrichtung (C) und ziehen Sie es dann in Pfeilrichtung (D) aus dem Gerät heraus.

# 5.4 PRIMEDIC™ Batterie

Die Batterie ist eine nicht wiederaufladbare Lithium-Batterie. Sie ist im angelieferten Zustand voll geladen. Dieser Batterietyp entspricht dem neuesten Stand der Technik und wurde wegen seiner sehr langen Haltbarkeit und Energiespeicherung ausgewählt. Bild siehe Kapitel 4.6.2

![](_page_26_Picture_6.jpeg)

### **GEFAHR**

**Versuchen Sie auf keinen Fall, die Batterie aufzuladen. Es besteht Explosionsgefahr!** 

#### **Hinweis**

Verwenden Sie die Batterie vor Ablauf des Verfallsdatums. Nach Verwendung des Gerätes sollte die Batterie gegebenenfalls gegen eine neue ausgetauscht werden (um beim nächsten Einsatz eine volle Betriebsdauer zu gewährleisten).

Beachten Sie auf jeden Fall das Beilageblatt zur Batterie und bewahren Sie dies mit der Gebrauchsanweisung auf.

Wenn das Gerät zum technischen Service eingeschickt werden muss, entnehmen Sie zuvor die Batterie und überkleben Sie deren Kontakte mit einem isolierenden Klebeband. Beachten Sie beim Versand der Batterie die gesonderten Versandvorschriften.

# 5.5 PRIMEDIC™ AkuPak (optional)

Der AkuPak kann auf zwei verschiedene Arten geladen werden:

- mit dem PRIMEDIC™ ClipCharger (optional)
- mit dem PRIMEDIC™ Charger Basis / Charger Comfort (optional)

Die integrierte Entladeschluss-Erkennung schützt den Akku vor schädlicher Tiefentladung. Eine zu geringe Akkuladung wird optisch, sowie akustisch vom Gerät gemeldet.

![](_page_26_Picture_19.jpeg)

Wenn sich ein AkuPak außerhalb des Gerätes befindet, kann der Ladezustand durch einen kurzen Druck auf die Taste (2) überprüft werden.

![](_page_27_Picture_2.jpeg)

### **Abb. 13: PRIMEDIC™ AkuPak Ladezustandsanzeige**

1 Ladezustandsanzeige

2 Taste zur Aktivierung der Ladezustandsanzeige

Die Ladezustandsanzeige (1) bedeutet:

![](_page_27_Picture_113.jpeg)

![](_page_27_Picture_114.jpeg)

Ein vollständig leerer Akku muss für mindestens 2 Stunden geladen werden. Eine zu kurze Ladedauer kann zu Fehlinterpretationen der Akkuladung durch das Gerät führen. Der sichere Betrieb des Gerätes ist dann u.U. nicht gewährleistet. Die Ladung des PRIMEDIC TM AkuPaks wird bei Temperaturen höher 45°C unterbrochen.

# 5.5.1 PRIMEDICTM AkuPak mit dem PRIMEDICTM ClipCharger laden

![](_page_28_Picture_2.jpeg)

**Abb. 14: PRIMEDICTM AkuPak mit PRIMEDICTM ClipCharger** 

1 AkuPak

2 ClipCharger

- 3 Netzstecker
- 4 grüne LED (Power)
- 5 gelbe LED (Charge)

Vorgehensweise:

![](_page_28_Picture_10.jpeg)

- Positionieren Sie den ClipCharger gemäß Abb. 14 auf den AkuPak.
- Stecken Sie nun den Netzstecker in eine Steckdose. Die grüne LED (Power) und die gelbe LED (Charge) leuchten und signalisieren "Strom vorhanden".

Die Ladung wird gestartet, wenn dies aufgrund der verbliebenen Restenergie notwendig ist. Das Laden erkennen Sie am Leuchten der gelben Charge-LED am ClipCharger. Die Ladezeit beträgt ca. 2 1/2 Stunden. Ist das Laden beendet, erlischt die gelbe LED.

 Ziehen Sie den Netzstecker aus der Steckdose und lösen Sie den ClipCharger vom AkuPak.

**Hinweis**<br>
Nickel-Cadmium Akkus unterliegen einem natürlichen Verschleiß und sollten<br>
is noch Häufigkeit der Nutzung spätestens noch 2.5. Jahren ausgetauscht je nach Häufigkeit der Nutzung spätestens nach 2,5 Jahren ausgetauscht werden.

![](_page_28_Picture_18.jpeg)

5.5.2 PRIMEDIC TM AkuPak im optionalen Charger Basis / Comfort laden.

Beachten Sie hierzu die separate Gebrauchsanweisung des Chargers Basis / Comfort.

5.5.3 PRIMEDIC TM PowerLine (Netzteil) anschließen (optionales Zubehör)

![](_page_29_Picture_4.jpeg)

**Abb. 15: PRIMEDIC TM PowerLine** 

Vorgehensweise:

- Legen Sie das PRIMEDIC TM PowerLine entsprechend der Erläuterung in Kapitel 5.3 ein.
- Stecken Sie anschließend den Netzstecker des Netzteils in der Nähe des Patienten in eine Steckdose.
- Der HeartSave führt einen Selbsttest durch und ist anschließend betriebsbereit.

**Hinweis** METRAX GmbH empfiehlt, ein HeartSave Gerät mit eingelegtem PRIMEDIC TM PowerLine dauerhaft am Netz zu belassen, damit die Geräteselbsttests automatisch durchgeführt werden.

# 5.6 Periodischer Geräteselbsttest

5.6.1 Selbsttest nach Einschalten der PRIMEDICTM HeartSave Geräte

Der Geräteselbsttest wird durch Einschalten des HeartSave oder durch das Einsetzen eines der Energiemodule in das Gerät automatisch durchlaufen, um alle wichtigen Funktionen und Signaleinrichtungen zu überprüfen.

Wurde das Energiemodul gewechselt und hat das Gerät zuvor einen Fehler festgestellt, wird automatisch der große Selbsttest (FULL) erfolgen. Bitte folgen Sie dann den Anweisungen des Gerätes.

### 5.6.2 Periodische Selbsttests

Der HeartSave führt wie unten aufgeführt periodisch Selbsttest durch.

![](_page_30_Picture_169.jpeg)

### 5.7 Konfiguration des PRIMEDIC™ HeartSave

### 5.7.1 Konfiguration des PRIMEDIC™ HeartSave AED (ohne Monitor)

Der PRIMEDIC™ HeartSave AED ist werkseitig konfiguriert. Eine Änderung dieser Einstellung ist nicht möglich.

### 5.7.2 Konfiguration des PRIMEDIC™ HeartSave AED-M (mit Monitor)

Der PRIMEDIC™ HeartSave AED-M ist werkseitig konfiguriert. Im (auf dem Monitor angezeigten) Setup-Menü können Sie bestimmte Parameter verändern. Sie können für unterschiedliche Benutzergruppen verschiedene Konfigurationen in insgesamt vier Profilen speichern. Zur Aktivierung eines Profils siehe Kapitell 5.10.

Das Gerät startet immer im Profil "Basis", unabhängig davon welche Änderungen an der Konfiguration vor dem Ausschalten oder der Entnahme des Energiemoduls vorgenommen wurden.

Allgemeine Navigation:

- Drücken Sie zum Start des Setup-Menüs während des Betriebs die Anwahl- / Bestätigungs-Taste  $\leftarrow$ .
- **Betätigen Sie die Taste ▲ (aufwärts) oder die Taste ▼ (abwärts) um im Menü zu** navigieren und um einen angewählten Parameter zu erhöhen bzw. zu reduzieren
- Drücken Sie die Taste ← um einen Parameter anzuwählen und den veränderten Wert zu bestätigen.

![](_page_30_Picture_17.jpeg)

![](_page_31_Picture_123.jpeg)

![](_page_32_Figure_1.jpeg)

### 5.9 Änderung der PIN

Die PIN wird zum Abspeichern von Profilen verwendet. Eine PIN-Eingabe ist zwingend erforderlich. Wenn Sie eine PIN ändern möchten, so benötigen Sie immer die alte PIN. Gehen sie wie folgt vor:

- Wechseln Sie mit der Taste <>>
In das Setup-Menü
- Wechseln Sie auf die Seite 4 des Menüs
- Navigieren Sie mit der Taste ▲ zum Eintrag < PIN > und bestätigen Sie mit der Taste **←** Ihre Auswahl
- Geben sie die aktuelle PIN wie folgt ein: Mit den Tasten ▲ ▼ können sie eine Ziffer erhöhen oder erniedrigen. Mit der Taste + kann zur nächsten Ziffer gewechselt werden. Nach der vierten Ziffer erfolgt der Sprung zum Menüpunkt zurück
- Navigieren Sie zum Eintrag < Neue PIN > und geben Sie wie oben beschrieben Ihre neue PIN ein.
- Navigieren Sie zum Eintrag < PIN wiederholen> und geben Sie hier Ihre PIN erneut ein.
- Wählen Sie den Menü-Parameter < Neue PIN setzen > aus und bestätigen Sie Ihre neue PIN mit der Taste  $\leftarrow$ .
- Rechts neben dem Cursor sollte der Eintrag < OK > erscheinen. Damit ist die neue PIN aktiv.

![](_page_32_Picture_13.jpeg)

**Hinweis** Bei der Auslieferung des Gerätes ist die PIN immer werksseitig auf 0000 gesetzt.

### 5.10Aufrufen/Aktivieren eines Profils

Bestimmte Einstellungen der Parameter des Menüs können zu Profilen zusammengefasst werden. Abgespeicherte Profile können wie folgt aufgerufen werden:

![](_page_33_Picture_171.jpeg)

### 5.11Menü-Parameter in einem Profil abspeichern

Bestimmte Einstellungen der Parameter des Menüs können als Profile abgespeichert werden. Es stehen die Profile Basis, Profil1, Profil2, und Profil 3 zu Verfügung. Wenn Sie Parameter in ein Profil abspeichern oder ein Profil ändern möchten, gehen Sie wie folgt vor:

- Wechseln Sie mit der Taste <>>
in das Setup-Menü
- Verändern Sie die gewünschten Parameter aus den verschiedenen Seiten des Menüs nach Ihren Vorstellungen.
- Wechseln Sie auf Seite 4 des Menüs.
- Navigieren Sie mit der Taste ▲ zum Eintrag < Profilauswahl > und bestätigen Sie mit der Taste ← Ihre Auswahl
- Wählen Sie mit den Tasten ▲ ▼ das gewünschte Profil aus, das mit den zuvor ausgewählten Menüparametern abgespeichert werden soll. Bestätigen Sie es mit der Taste
- Navigieren Sie mit der Taste  $\triangle$  zum Eintrag < PIN > und bestätigen Sie mit der Taste Ihre Auswahl

Geben sie die aktuelle PIN wie folgt ein: Mit den Tasten ▲ ▼ können sie eine Ziffer erhöhen oder erniedrigen. Mit der Taste + kann zur nächsten Ziffer gewechselt werden. Nach der vierten Ziffer erfolgt der Sprung zum Menü zurück

- Wechseln Sie zum Menüeintrag < Profil speichern > und bestätigen Sie Ihre Auswahl mit der Taste
- Rechts neben dem Cursor sollte der Eintrag < OK > erscheinen. Damit ist das Profil abgespeichert.

Verlassen Sie nun das Menü in dem Sie mit der Taste ▼ bis zum Menüpunkt < Ende > navigieren und diesen mit der Taste bestätigen

Wenn Sie die Konfiguration ändern wollen, mit denen Ihr Gerät nach dem Einschalten startet, müssen Sie ihre veränderten Menüparameter im Profil "Basis" abspeichern.

![](_page_34_Picture_132.jpeg)

# 6 Bedienung des Gerätes und Ablauf der Reanimation

Der Ablauf der Reanimation ist nach den empfohlenen Richtlinien des European Resuscitation Council (ERC): Resuscitation 2005, 67S1, S7—S23, oder der American Heart Association (AHA), 2005: American Heart Association (Guidelines for Cardiopulmonary Resuscitation and Emergency Cardiovascular Care (CPR) 2005) im Gerät realisiert .Stellen Sie sicher, dass Sie vor Anwendung des Gerätes, eine entsprechende Schulung absolviert haben.

![](_page_34_Picture_133.jpeg)

# 6.1 Ein- / Ausschalten des PRIMEDIC™ HeartSave

### 6.1.1 Einschalten des PRIMEDIC™ HeartSave

Das Gerät wird durch Abnehmen des Gerätedeckels automatisch aktiviert. Sollte das Gerät nicht automatisch einschalten, schalten Sie es durch Drücken der Ein- / Aus-Taste ein. Alle Tasten sind anschließend freigegeben, außer der Auslösetaste. Das Auslösen der Defibrillation wird nur nach Erkennung von ventrikulärer Fibrillation (VF) freigegeben.

Unmittelbar nach dem Einschalten läuft ein interner Selbsttest ab, um wichtige Funktionen und Signaleinrichtungen zu überprüfen. Die Bereitschaft wird durch einen Signalton bestätigt. Achten Sie unbedingt auf die Funktion des Lautsprechers.

![](_page_34_Picture_12.jpeg)

### 6.1.2 Ausschalten des PRIMEDIC™ HeartSave

Der PRIMEDIC™ HeartSave kann auf verschiedene Arten ausgeschaltet werden:

- Durch ca. 3 Sekunden langes Drücken der Ein- / Aus-Taste. Gleichzeitig ertönt ein Warnsignal.
- Durch Schließen des Gerätedeckels
- Erkennt das Gerät für 10 Minuten kein Signal und wird keine Taste gedrückt, schaltet es sich automatisch ab.

Erkennt das Gerät einen Defekt, so schaltet es sich automatisch ab, um evtl.<br>
Verletzungen zu vermeiden Verletzungen zu vermeiden.

### 6.2 Sprachausgaben des Gerätes / Voruntersuchung des Patienten nach Vorgaben

Im Verlauf der Sprachausgaben werden Sie zur Untersuchung des Patienten aufgefordert.

![](_page_35_Picture_138.jpeg)

Nachdem der Selbsttest erfolgreich vom Gerät durchgeführt wurde, werden folgende Basic Life Support (BLS)-Anordnungen ( die Basismaßnahmen der Herz-Lungen-Wiederbelebung) ausgegeben. Hier auf Grundlage ERC 2005

- **< Patient ansprechen >**
- **< Notruf absetzen >**
- **< Atemweg öffnen, Kopf vorsichtig überstrecken >**
- **< Atmung kontrollieren >**
- **< Wenn keine Atmung, 30 x Herzdruckmassage >**
- **< 2 x beatmen >**
- **< Elektroden platzieren >**
- **< Elektrodenstecker einstecken >**

### 6.3 Entkleiden des Patienten

Haben Sie durch Ihre Voruntersuchung festgestellt, dass der Patient evtl. eine Defibrillation benötigt, entkleiden Sie dessen Oberkörper, um die Elektroden anlegen zu können.

### 6.4 Elektrodenposition bestimmen

![](_page_36_Picture_2.jpeg)

**Abb. 16: Position der Elektroden am Patienten** 

Die Positionen der Elektroden befinden sich:

- Im rechten Brustbereich, unterhalb des Schlüsselbeins (1)
- Im linken Brustbereich über der Herzspitze auf der Axilarlinie (2).

### 6.5 PRIMEDIC™ SavePads öffnen

Auf dem Utensilienträger befinden sich 1 Paar Elektroden, 1 Rasierer, 1 Beatmungstuch und 1 Paar Einweghandschuhe. Öffnen Sie den Defibrillations - Elektrodenbeutel durch Aufreißen der Schutzhülle an der Aufrisskante.

### 6.6 Entfernen der Brustbehaarung

Ist der Patient an den Elektroden-Positionen behaart, müssen Sie diese Haare entfernen! Entfernen Sie mit dem beiliegenden Rasierer die Behaarung an den Elektrodenpositionen.

![](_page_36_Picture_12.jpeg)

6.7 Schutzfolie der PRIMEDIC™ SavePads entfernen.

![](_page_37_Picture_2.jpeg)

**Abbildung 17: Schutzfolie der PRIMEDIC™ SavePads entfernen** 

- 1 Schutzfolie
- 2 Elektrode

Der PRIMEDIC™ HeartSave AED weist Sie per Sprachausgabe darauf hin, die Defibrillations-Elektroden am Patienten anzubringen.

Wenn Sie vom Gerät aufgefordert werden:

#### **< Elektroden platzieren >**

gehen Sie wie folgt vor:

- Ziehen Sie zunächst die Schutzfolie (1) von einer Elektrode (2) ab und legen Sie die Elektrode dann unmittelbar auf die zuvor festgelegte Position. Siehe Aufkleber auf der Elektrodenrückseite.
- Ziehen Sie anschließend die Schutzfolie der zweiten Elektrode ab und legen Sie diese auf deren Position.
	- Streichen Sie die Elektroden an den Patienten an, damit unter den Elektroden keine Luftpolster verbleiben!

![](_page_37_Picture_107.jpeg)

Achten Sie darauf, dass bei der Geräte-Variante ohne Monitor die roten Elektroden-Symbol LEDs auf der Folientastatur erlöschen. Bei der Geräte-Variante mit Monitor muss die Anzeige im Display erlöschen.

**Hinweis** Siehe auch Kurzgebrauchsanweisung auf Klebeelektrodenverpackung.

### 6.8 Elektrodenstecker einstecken

![](_page_38_Figure_5.jpeg)

#### **Abb. 18: Elektrodenstecker einstecken**

- 1 Elektrodenstecker mit Verriegelungsklinke
- 2 Buchse

Handlungsaufforderung:

#### **< Elektrodenstecker einstecken >**

- Bevor Sie die Elektroden am Patienten platzieren, führen Sie die angeordneten BLS-Handlungen durch!
- Wenn die Elektroden am Patienten angebracht sind und der Elektrodenstecker gesteckt ist, werden die BLS-Anordnungen automatisch unterbrochen.
- Stecken Sie den Stecker (1) des Elektrodenkabels in die Buchse (2) des HeartSave. Achten Sie darauf, dass die Verriegelungsklinke (2) einrastet.

**Hinweis** Um den Elektrodenstecker abziehen zu können, müssen Sie kräftig auf den oberen Teil der Verriegelungsklinke drücken und dann gleichzeitig den Stecker nach oben abziehen.

![](_page_38_Picture_17.jpeg)

### 6.9 Elektroden überprüfen

Meldet das Gerät den Fehler **< Elektroden überprüfen>** kann dieser mehrere Ursachen haben:

- Elektrodenstecker nicht gesteckt
- Zwischen den Defibrillations-Elektroden besteht eine Berührung bzw. eine leitende Gelverbindung.
- Nicht entfernte Behaarung des Patienten.
- Lufteinschlüsse zwischen Haut und Defibrillations-Elektroden verursachen einen schlechten Kontakt.
- Ausgetrocknete Elektroden.

Beseitigen Sie unbedingt die Fehlerursache!

### 6.10Durchführung der EKG-Analyse

Sind die Defibrillations-Elektroden sachgemäß angebracht, startet das Gerät automatisch die Analyse. Jetzt muss der Patient ruhig gelagert sein und darf nicht mehr berührt werden.

Das Gerät meldet:

#### **< Patient nicht berühren, Rhythmusanalyse >**

Der Algorithmus des Geräteprogramms überprüft nun das EKG auf Kammerflimmern. Dieser Vorgang dauert ca.7 - 12 Sekunden. Erkennt das Gerät Kammerflimmern, so empfiehlt es eine Defibrillation.

![](_page_39_Picture_14.jpeg)

![](_page_39_Picture_123.jpeg)

Der Rhythmuserkennungsdetektor analysiert das EKG ständig, auch nachdem schon ein defibrillationswürdiger Rhythmus erkannt wurde.

### 6.11Defibrillation erforderlich

Wird vom Gerät eindeutig Kammerflimmern erkannt, so empfiehlt es eine Defibrillation, die geräteintern automatisch vorbereitet wird. Das Gerät meldet:

- **< Schock empfohlen >**
- **< Energie wird geladen >**
- **< Patient nicht berühren >**
- **< Energie wird geladen >**
- **< Patient nicht berühren >**

Ist der Kondensator intern geladen, steht die Energie für den Defibrillationsimpuls für 15 Sekunden bereit. Dieses wird mit der grün leuchtenden Auslösetaste signalisiert.

Das Gerät meldet:

**< Vom Patienten zurücktreten, Schock auslösen >** 

Betätigen Sie die grün leuchtende Auslösetaste zur Schockabgabe.

Wird die Auslösetaste während der Energieladung gedrückt (bevor sie grün<br>
Hinweis **Hinweis** (bevorted bevor Sie Gebeste shannelsen angelang as an<sup>gel</sup>at sins interna leuchtet), wird kein Schock abgegeben, sondern es erfolgt eine interne Sicherheitsentladung.

![](_page_40_Picture_15.jpeg)

Nachdem der Defibrillationsimpuls abgegeben wurde, erfolgt eine zwei-minütige Phase für die Herz-Lungen-Wiederbelebung (HLW) oder auch Cardio Pulmonale Reanimation (CPR) genannt. Beim HeartSave AED-M ist es möglich die Zyklen für die HLW zwischen 1-5 frei zu wählen. Der Standard ist auf 4 voreingestellt.

Die Ladezeit des Kondensators für die Defibrillation ist abhängig von der verfügbaren Batterie- / Akkukapazität. Bei teilweise entladenem Energiemodul kann sich die Ladezeit etwas verlängern. Sollte während der Energieladung ein Fehler auftreten, ertönt ein unterbrochener Warnton.

![](_page_40_Picture_19.jpeg)

![](_page_41_Picture_116.jpeg)

Nach Ablauf der HLW-Zeit kehrt das Gerät in die EKG-Analyse zurück.

**< 2 x beatmen >** 

### 6.13Defibrillator einsatzbereit halten

Reinigen Sie am Ende einer Reanimation das Gerät, erneuern Sie die PRIMEDIC™ SavePads und überprüfen Sie bzw. tauschen Sie gegebenenfalls die Energieversorgungseinheit, so dass der PRIMEDIC™ HeartSave schnellstmöglich wieder einsatzbereit wird. Laden Sie den PRIMEDIC™AkuPak, so dass bei erneutem Einsatz ausreichend Energie vorhanden ist.

**Hinweis** Wenden Sie sich bei eventuell aufgetretenen Störungen oder Auffälligkeiten baldmöglichst an die nächste Servicestation.

# 6.14 Monitoring des Patienten mit dem PRIMEDIC™ AED-M

Nach einer erfolgreichen Defibrillation mit dem AED-M kann der Patient während der Überführung ins Krankenhaus mit den bereits verwendeten SavePads Elektroden durch die Monitoring-Funktion überwacht werden. Beim HeartSave AED-M steht Ihnen nur die Ableitung II (Einthoven) zur Verfügung. Wird in dieser Situation erneut ein Kammerflimmern festgestellt, kann die erneute Wiederbelebung sehr schnell erfolgen. Hierzu muss, um eine korrekte Analyse zu gewährleisten, das Fahrzeug angehalten und der Motor ausgeschaltet sein.

Wenn Sie das EKG eines Patienten in anderen Situationen überwachen wollen, verwenden Sie bitte das EKG Patientenkabel 2-polig.

![](_page_42_Picture_8.jpeg)

![](_page_42_Picture_9.jpeg)

# 7 Reinigung, Wartung und Versand

### 7.1 Reinigung

![](_page_43_Picture_3.jpeg)

- Reinigen Sie den PRIMEDIC™ HeartSave und sämtliche Zubehörteile wie z. B. die Wandhalterung mit handelsüblichen Haushaltsreinigern.
- Benutzen Sie dazu ein leicht feuchtes, sauberes Tuch.
- Verwenden Sie zur Desinfektion übliche Wischdesinfektionsmittel (z. B. Gigasept FF).

### 7.2 Wartung

Unabhängig vom Gebrauch des Gerätes empfehlen wir eine regelmäßige Sichtprüfung / Wartung des PRIMEDIC™ HeartSave und der Zubehörteile durch den Anwender / Servicetechniker in einem regelmäßigen Turnus, wenigstens einmal pro Jahr. Überzeugen Sie sich von der Unversehrtheit des Gehäuses, des Kabels, der PRIMEDIC™ SavePads und des sonstigen Zubehörs!

Wartungsckeckliste:

- Prüfen Sie das Ablaufdatum der PRIMEDIC™SavePads.
- Prüfen Sie das Ablaufdatum der Energiemodule und ersetzen Sie die Teile gegebenenfalls durch Originalteile!
- Prüfen Sie, ob das Statusdisplay "OK" anzeigt.
- Prüfen Sie, ob sich das Gerät einschalten lässt.
- Prüfen Sie, ob das Gerät nach dem Einschalten automatisch den Selbsttest ausführt!
- Prüfen Sie, ob der Schacht für die Energieversorgung sauber ist!
- Prüfen Sie, ob das Gerät vollständig ausgestattet ist!
- Prüfen Sie, ob die Beschriftung am Gerät vorhanden und lesbar ist.

![](_page_44_Picture_141.jpeg)

# 7.3 Versand des PRIMEDIC™ HeartSave

Muss der HeartSave zum Aufrüsten oder zum Service eingeschickt werden, so muss in jedem Fall das Energiemodul aus dem Gerät entnommen und separat verpackt mit dem Gerät verschickt werden. Überkleben Sie die Kontakte des Energiemoduls mit einem isolierenden Klebeband. Verwenden Sie möglichst den Originalkarton.

# 8 Entsorgung

Entsprechend der grundlegenden Firmengrundsätzen der Metrax GmbH wurde Ihr Produkt aus hochwertigen Materialien und Komponenten entwickelt und hergestellt, die recycelbar und wieder verwendbar sind.

![](_page_44_Picture_6.jpeg)

Führen Sie das Gerät am Ende seiner Lebensdauer über Ihren öffentlich-rechtlichen Entsorger (ÖRE, Kommune) dem Recycling zu. Die ordnungsgemäße Entsorgung dieses Produkts dient dem Umweltschutz.

Durch die Registrierung der Metrax GmbH bei den zuständigen Stellen stellen wir sicher, dass die Entsorgung und Verwertung der von uns in Verkehr gebrachten Elektrogeräte gemäß der EU-Richtlinie über die Entsorgung von Elektro- und Elektronik-Altgeräte (WEEE-Richtlinie) gewährleistet ist.

Für Deutschland entsprechend dem Gesetz über das in Verkehr bringen, die Rücknahme und die umweltverträgliche Entsorgung von Elektro- und Elektronikgeräten (Elektro- und Elektronikgerätegesetz – ElektroG), registriert bei EAR unter der Nummer: 73450404.

![](_page_44_Picture_10.jpeg)

![](_page_44_Picture_11.jpeg)

Eine falsche Entsorgung des Gerätes oder dessen Einzelteile kann zu Verletzungen führen!

Für Geschäftskunden in der Europäischen Union:

Bitte treten Sie mit Ihrem Händler oder Lieferanten in Kontakt, wenn Sie elektrische und elektronische Geräte entsorgen möchten. Er hält weitere Informationen für sie bereit.

![](_page_44_Picture_16.jpeg)

**Defibrillation** 

# 9 Technische Daten

![](_page_45_Picture_137.jpeg)

Ausgangs-Energie bei:  $360$  J 75 Ohm 348 J 360 J 360 J 100 Ohm 344 J 343 J 343 J 125 Ohm 314 J 316 J 317 J 150 Ohm 290 J 293 J 293 J 175 Ohm 269 J 272 J 272 J Genauigkeit: alle Angaben unterliegen einer Toleranz von +/- 15% Impulslänge: positive Phase 11,25 ms, negative Phase 3,75 ms Entladungen: 200 Entladungen bei 20 °C mit einer neuen PRIMEDIC™ Batterie 6 bei einer Energie von 360 J. 70 Entladungen bei 20 °C mit neuem, voll geladenem PRIMEDIC™AkuPak bei einer Energie von 200 J. 50 Entladungen bei 20 °C mit neuem, voll geladenem PRIMEDIC™AkuPak bei einer Energie von 360 J. Ladezeit: 12 +/-3 Sekunden bei einer Batterie mit 90% der Nennkapazität **EKG**  Ableitung: Einthoven II Herzfrequenz: 30 – 300 min<sup>-1</sup> (Genauigkeit +/- 1/min, 1%) Eingang: Klasse BF, für 2-poliges Patientenkabel, defibrillationsfest Eingangswiderstand: > 5 MOhm @ 10 Hz

3. Stufe  $277 J$ 

![](_page_45_Picture_138.jpeg)

#### **Impedanzmessung**

![](_page_45_Picture_139.jpeg)

#### **Analyse**

![](_page_46_Picture_122.jpeg)

![](_page_46_Picture_4.jpeg)

IEC 60601-1-6:2004

#### **Änderungen vorbehalten**

# 10 Gewährleistungsbedingungen

Die Garantiezeit beträgt 24 Monate und beginnt am Tag des Kaufs. Bitte bewahren Sie die Rechnung als Nachweis für den Kauf unbedingt auf.

Innerhalb dieser Zeit beseitigt METRAX unentgeltlich Mängel am Gerät, die auf Material- oder Herstellungsfehlern beruhen. Die Instandsetzung erfolgt nach Wahl von METRAX durch Reparatur oder Austausch.

Durch eine Garantieleistung wird die ursprüngliche Garantiezeit nicht verlängert.

Garantie- und auch gesetzliche Mängelansprüche bestehen nicht bei nur unerheblicher Beeinträchtigung der Brauchbarkeit, bei natürlicher Abnutzung (z.B. Verschleißteile wie AkuPak) oder Schäden, die nach dem Gefahrübergang infolge fehlerhafter oder nachlässiger Behandlung, übermäßiger Beanspruchung oder aufgrund besonderer äußerer Einflüsse entstehen, die nach dem Vertrag nicht vorausgesetzt sind. Gleiches gilt, wenn vom Käufer oder Dritten unsachgemäß Änderungen oder Instandsetzungsarbeiten vorgenommen werden.

Anderweitige Ansprüche gegen METRAX sind ausgeschlossen, es sei denn, solche Ansprüche beruhen auf Vorsatz oder grober Fahrlässigkeit oder zwingenden gesetzlichen Haftungsnormen.

Mängelansprüche des Käufers gegen den Verkäufer (Händler) werden durch diese Garantie nicht berührt.

Im Garantiefall senden Sie bitte das Gerät mit Kaufnachweis (z. B. Rechnung) unter Angabe Ihres Namens und Ihrer Anschrift an Ihren Händler oder an METRAX.

Der METRAX-Kundendienst steht Ihnen auch nach Ablauf der Garantiezeit zur Verfügung!

# 11 Darstellung der Strom-Zeit-Funktionen

Darstellungen des stromgesteuerten Defibrillationsimpulses in Abhängigkeit des Patientenwiderstands und eingestellten Stromes.

![](_page_48_Figure_3.jpeg)

![](_page_48_Picture_5.jpeg)

![](_page_49_Figure_1.jpeg)

# 12 Das System der Rhythmuserkennung

Das Rhythmuserkennungssystem des PRIMEDIC™ HeartSave analysiert das EKG des Patienten und unterstützt Sie, wenn das Gerät einen schockfähigen oder nicht schockfähigen Rhythmus feststellt.

Das Rhythmuserkennungssystem des Gerätes umfasst:

- Feststellung des Elektrodenkontaktes
- Automatisierte Auswertung des EKGs
- Bedienersteuerung der Abgabe von Defibrillationsschocks

#### **Feststellung des Elektrodenkontakts**

Die transthorakale Impedanz des Patienten wird durch die Defibrillations-Elektroden gemessen. Wenn die Grundlinienimpedanz höher als der maximale Grenzwert ist, stellt das Gerät fest, ob die Elektroden nicht ausreichend mit dem Patienten kontaktieren oder nicht ordnungsgemäß am Gerät angeschlossen sind. EKG-Analyse und Abgabe von Defibrillationsschocks sind daher unterbunden. Die Sprachausgabe meldet "Elektroden überprüfen" wenn der Kontakt der Elektroden nicht ausreichend ist.

#### **Automatisierte Auswertung des EKGs**

Das Rhythmuserkennungssystem des Gerätes wurde so ausgelegt, dass ein Defibrillationsschock empfohlen wird, wenn das System an einen Patienten angeschlossen wurde, der bewusstlos ist, nicht atmet und keinen Puls hat und das System einen schockwürdigen Rhythmus feststellt

Bei allen anderen EKG-Rhythmen, einschließlich Asystolie und normaler Sinusrhythmen, empfiehlt das Rhythmuserkennungssystem des Gerätes keine Defibrillation.

#### **Bedienersteuerung der Abgabe von Defibrillationsschocks**

Das Rhythmuserkennungssystem des Gerätes veranlasst die automatische Ladung der Energie, wenn das Gerät einen schockfähigen Herzrhythmus feststellt. Optische und akustische Meldungen werden ausgegeben, um Ihnen zu zeigen, dass das Gerät die Ausgabe eines Defibrillationsschocks empfiehlt. Wenn ein Defibrillationsschock empfohlen wird, entscheiden Sie, ob und wann der Schock ausgegeben werden soll.

#### **Der Algorithmus:**

- Betrachtet den EKG-Rhythmus über eine kontinuierliche Historie von 10 Sekunden, davon können 7 Sekunden zu einer ersten Diagnose oder zur Anzeige der Meldung "Schock empfohlen" herangezogen werden.
- Bestimmt die Symmetrie des EKG-Signals an Hand verschiedener Kurvenformfaktoren und Flächeninhalten ober- und unterhalb des gleitenden Signalmittelwerts. Defibrillationspflichtige Rhythmen weisen einen höheren Symmetriegrad auf als nicht defibrillationspflichtige Rhythmen.
- Bestimmt das Verhältnis des Energiegehaltes des Signals in einem für defibrillationspflichtige Rhythmen typischen Frequenzband zum Gesamtenergiegehalt. Bei defibrillationspflichtigen Rhythmen konzentriert sich die Signalenergie in einem bestimmten Frequenzband, so dass der Anteil der Energie in diesem Bereich steigt.
- Für eine positive Erkennung eines schockpflichtigen Rhythmus müssen beide Parameter einen bestimmten Grenzwert unterschreiten. Danach können sie sich in

![](_page_50_Picture_20.jpeg)

einem bestimmten Band unter einem weiteren, höheren Grenzwert bewegen (Hysterese), ohne dass es zu einer Rücknahme der Schockempfehlung kommt. Überschreitet jedoch einer der Parameter seinen höheren Grenzwert wird die Schockempfehlung zurückgezogen.

- Enthält weiterhin Maßnahmen zur Filterung des Signals und Messung von Artefakten und Störungen. Wird ein bestimmter Artefaktlevel überschritten, ist keine zuverlässige Analyse mehr möglich und es kann keine Schockabgabe erfolgen.
- Detektiert Schrittmacherimpulse und enfernt diese vor der Rhythmusanalyse aus dem EKG-Signal.
- Messung der Herzrate. Unterschreitet die Herzrate einen Grenzwert, kann keine Schockempfehlung erfolgen.

#### **Herzrhythmen, die zum Test des Rhythmuserkennungssystems des Gerätes verwendet wurden**

Zur Validierung herangezogene Datenbanken:

- AHA Database for Evaluation of Ventricular Arrhythmia Detectors (80 Datensätze mit je 35 min Länge)
- MIT-BIH Arrhythmia Database (48 Datensätze mit je 30 min Länge)
- European ST-T Database (48 Datensätze mit je 120 min Länge)

Diese Datenbanken enthalten EKG-Abschnitte mit Kammerflimmern (VF) unterschiedlicher Amplitude, Abschnitte mit ventrikulären Tachykardien (VT) und verschiedene Sinusrhythmen u.a. mit supraventrikulären Tachykardien, Vorhofflimmern/-flattern, Sinusrhythmen mit vorzeitigen ventrikulären Kontraktionen (PVC), Asystolie und Schrittmacher-Rhythmen. Die Daten sind in Bezug auf Elektrodensysteme und Verarbeitungsmerkmale valide für die Evaluierung des VT-/VF-Detektors. Für die Validierung wurden die EKG-Datensätze analog ausgegeben und von den Prüfgeräten aufgezeichnet. Das Detektionsergebnis wurde zurückgelesen und mit der Referenzannotation verglichen.

Als schockwürdige Rhythmen werden bei der Berechnung der Kennwerte die Abschnitte in den EKG-Datensätzen der og. Datenbanken angesehen, die mit dem PyhsioBank Annotationscode für ventrikuläres Flattern/Flimmern ("[" Beginn, "]" Ende; siehe auch www.physionet.org) gekennzeichnet sind.

Diese Abschnitte enthalten auch ventrikuläre Tachykardien, die aber nicht separat annotiert sind und daher nicht in der Statistik ausgewiesen werden können.

Für die Auswertung wurden jeweils 12 Sekunden lange Abschnitte der Referenz- und Testannotation miteinander verglichen. Abschnitte, in denen ein Rhythmuswechsel schockpflichtig/nicht-schockpflichtig stattfindet, wurden nicht bei der Auswertung berücksichtigt.

Leistungsergebnisse (gewichteter Durchschnitt):

![](_page_51_Picture_168.jpeg)

Die verwendeten Datenbanken haben eine Gesamtlänge von ca. 10.000 Minuten. Die Kalkulation wurde entsprechend IEC60601-2-4-2003 erstellt.

#### **Sensitivität**

= Anzahl von "korrekt *schockwürdig*" Algorithmenentscheidungen Gesamtanzahl EKGs, bei denen eine Impulsabgabe klinisch empfohlen wird

#### **Spezifität**

= Anzahl von "korrekt *nicht schockwürdig*" Algorithmenentscheidungen Gesamtanzahl EKGs, bei denen eine Impulsabgabe klinisch nicht empfohlen wird

#### **Falsch positive Rate**

= Anzahl von "nicht korrekt **schockwürdig**" Algorithmenentscheidungen Gesamtanzahl EKGs, bei denen eine Impulsabgabe klinisch nicht empfohlen wird

#### **Positive Vorhersagewert**

= Anzahl von "korrekt **schockwürdig**" Algorithmenentscheidungen Gesamtanzahl EKGs, bei denen eine Impulsabgabe vom Gerät empfohlen wird

# 13 Leitlinien und Herstellererklärung – Elektromagnetische Aussendungen

für PRIMEDIC™ HeartSave AED/AED-M (nachfolgend PRIMEDIC™ HeartSave genannt)

![](_page_52_Picture_184.jpeg)

![](_page_52_Picture_13.jpeg)

![](_page_53_Picture_263.jpeg)

![](_page_54_Picture_329.jpeg)

 Die ISM-Frequenzbänder (für industrielle, wissenschaftliche und medizinische Anwendung) zwischen 150 kHz und 80 MHz sind 6,765 MHz bis 6,795 MHz; 13,553 MHz bis 13,567 MHz; 26,957 MHz bis 27,283 MHz und 40,66 MHz bis 40,70 MHz.

b Die Übereinstimmungspegel in den ISM-Frequenzbändern zwischen 150 kHz und 80 MHz und im Frequenzbereich von 80 MHz bis 2,5 GHz sind dazu bestimmt, die Wahrscheinlichkeit zu verringern, dass mobile/tragbare

Kommunikationseinrichtungen Störungen hervorrufen können, wenn sie unbeabsichtigt in den Patientenbereich gebracht werden. Aus diesem Grunde wird der zusätzliche Faktor von 10/3 bei der Berechnung der empfohlenen Schutzabstände in diesen Frequenzbreichen angewandt.

c Die Feldstärke stationärer Sender, wie z.B. Basisstationen von Funktelefonen zwischen 150 kHz und 80 MHz und mobilen Landfunkgeräten, Amateurfunkstationen, AM- und FM-Rundfunk- und Fernsehsendern können theoretisch nicht genau vorbestimmt werden. Um die elektromagnetische Umgebung hinsichtlich der stationären Sender zu ermitteln, sollte eine Studie des Standorts erwogen werden. Wenn die gemessene Feldstärke an dem Standort, an dem der PRIMEDIC™ HeartSave benutzt wird, die obigen Übereinstimmungspegel überschreitet, sollte der PRIMEDIC™ HeartSave beobachtet werden, um die bestimmungsgemäße Funktion nachzuweisen. Wenn ungewöhnliche Leistungsmerkmale beobachtet werden, können Maßnahmen erforderlich sein, wie z.B. eine veränderte Ausrichtung oder ein anderer Standort des PRIMEDIC™ HeartSave.

HeartSave AED / AED-M, 20439 / DE / E03 **51 <b>51 51 51 51** 

![](_page_54_Picture_7.jpeg)

#### **Empfohlene Schutzabstände zwischen tragbaren und mobilen HF - Telekommunikationsgeräten und dem PRIMEDICTM HeartSave**

Der PRIMEDIC™ HeartSave ist für den Betrieb in einer elektromagnetischen Umgebung bestimmt, in der die HF-Störgrößen kontrolliert sind. Der Kunde oder der Anwender des PRIMEDICTM HeartSave kann dadurch helfen, elektromagnetische Störungen zu vermeiden, indem er den Mindestabstand zwischen tragbaren und mobilen HF – Telekommunikationsgeräten (Sendern) und dem PRIMEDICTM HeartSave – abhängig von der Ausgangsleistung des Kommunikationsgerätes, wie unten angegeben – einhält.

![](_page_55_Picture_216.jpeg)

Für Sender, deren maximale Nennleistung nicht in obiger Tabelle angegeben ist, kann der Abstand unter Verwendung der Gleichung bestimmt werden, die zur jeweiligen Spalte gehört, wobei P die maximale Nennleistung des Senders in Watt (W) gemäß Angabe des Senderherstellers ist.

ANMERKUNG 1 Bei 80 MHz und 800 MHz gilt der höhere Frequenzbereich.

ANMERKUNG 2 Die ISM-Frequenzbänder (für industrielle, wissenschaftliche und medizinische Anwendungen) zwischen 150 kHz und 80 MHz sind 6,765 MHz bis 6,795 MHz; 13,553 MHz bis 13,567 MHz; 26,957 MHz bis 27,283 MHz und 40,66 MHz bis 40,70 MHz.

ANMERKUNG 3 Die Übereinstimmungspegel in den ISM-Frequenzbändern zwischen 150 kHz und 80 MHz und 2,5 GHz sind dazu bestimmt, die Wahrscheinlichkeit zu verringern, dass mobile/tragbare Kommunikationseinrichtungen Störungen hervorrufen können, wenn sie unbeabsichtigt in den Patientenbereich gebracht werden. Aus diesem Grunde wird der zusätzliche Faktor von 10/3 bei der Berechnung der empfohlenen Schutzabstände in diesen Frequenzbereichen angewandt.

ANMERKUNG 4 Diese Leitlinien mögen nicht in allen Fällen anwendbar sein. Die Ausbreitung elektromagnetischer Größen wird durch Absorptionen und Reflexionen der Gebäude, Gegenstände und Menschen beeinflusst.

# 14 Allgemeine Hinweise und Regeln beim Einsatz des optionalen PRIMEDIC™ AkuPaks

Für den Betrieb des PRIMEDIC™ HeartSave wurde ein Nickel-Cadmium-Akku (NiCd-Akku) ausgewählt, da dieser Akku-Typ in der Praxis einige Vorteile gegenüber anderen Akku-Typen aufweist.

Der NiCd-Akku besitzt eine hohe Energiedichte, d. h., bei gleicher Baugröße kann der PRIMEDIC™ Akku erheblich mehr Defibrillationen abgeben bzw. besitzt eine längere Betriebsbereitschaft als z. B. ein vergleichbarer Blei-Akku.

Die Handhabung des NiCd-Akkus ist unproblematisch. Durch eine moderne, mikroprozessorgesteurte Ladeschaltungen, wie sie im PRIMEDIC™ AkuPak angewendet wird, können sehr kurze Ladezeiten bei gleichzeitiger Schonung des Akkus erreicht werden.

Wird der NiCd-Akku über einen längeren Zeitraum nur zu einem kleinen Teil entladen und wieder geladen stellt sich ein typisches Phänomen, der Memory-Effekt, ein. Dieser

Memory-Effekt hat in der Praxis die Auswirkung, dass der Akku, obwohl er eine nominal große Akkukapazität besitzt, sich verhält, als wäre er ein kleiner Akku mit geringer Kapazität.

#### **Ein Beispiel zur Verdeutlichung**

Ein Akku hat eine Kapazität von z.B. 60 Defibrillationen. Es wird die Energie für 5 Defibrillationen entnommen und der Akku wird danach wieder aufgeladen. Wird diese Betriebsweise über eine längere Zeit so fortgeführt, kann sich der "Memory"-Effekt einstellen. D. h. die Kapazität des Akkus verringert sich auf 5 bis 6 Defibrillationen , da der Akku auf 5 Defibrillationen "trainiert" wurde.

Der "Memory"-Effekt ist nur mit großem Aufwand umkehrbar, der Akku kann also nicht mehr sinnvoll verwendet werden, wenn seine "Restkapazität" einen praktikablen Wert unterschreitet.

#### **Vermeidung des Memory-Effekts**

Um den Memory-Effekt zu vermeiden, muss der Akku von Zeit zu Zeit komplett entladen werden, damit zwischenzeitlich ein vollständiger Ladezyklus durchgeführt werden kann. In der Praxis kann das auf verschiedene Weise durchgeführt werden:

Wurde der Akku nur geringfügig entladen, nicht sofort wieder aufladen. Es steht meist noch soviel Energie zu Verfügung, dass zu einem späteren Zeitpunkt mit der Restenergie weitergearbeitet werden kann. Der PRIMEDIC™ ClipCharger lädt einen Akku nicht in jedem Fall sofort wieder auf. Erst nach Unterschreiten einer bestimmten Schwelle wird der Akku geladen.

Die optimale Akkupflege ist eine vollautomatische Entlade- / Ladevorrichtung, bei der vor jedem Ladevorgang eine definierte Entladung stattfindet. Aus Sicherheitsgründen wird diese Ladetechnik nicht angewendet bei Akkumulatoren, die direkt im Defibrillator geladen werden. Es kann sonst der ungünstige Fall eintreten, dass der Defibrillator gerade in dem Moment benötigt wird, in dem der Akku gerade vollständig entladen ist.

Die vollautomatische Entlade- / Ladevorrichtung ist als Care-Funktion im optional erhältlichen PRIMEDIC™ Charger Comfort realisiert. Mit dieser Option (auch nachrüstbar) kann ein zweiter PRIMEDIC™ AkuPak geladen werden, bei dem durch die Care-Funktion der Memory-Effekt wirksam vermieden wird.

#### **Weitere Effekte von Akkumulatoren**

Akkumulatoren haben zwei weitere Eigenschaften in der täglichen Praxis:

- Selbstentladung
- Alterung nach längerer Benutzung.

Die **Selbstentladung** eines Akkus bedeutet im praktischen Einsatz, dass ein noch voller Akku langsam aber stetig seine Ladung verliert. Nach etwa 4 Wochen stehen etwa 90 % der Kapazität zur Verfügung. Dieser Effekt muss normalerweise nur berücksichtigt werden, wenn mehrere Akkus auf "Vorrat" geladen wurden.

Selbst bei optimaler Pflege eines Akkus tritt nach einer Zeit von ca. 2 – 3 Jahren (je nach Häufigkeit der Nutzung) ein **Alterungseffekt** ein. Ein Akku ist nach etwa 500 – 1000 Ladezyklen (abhängig vom Typ) nicht mehr in der Lage, die aufgenommene elektrische Energie in den chemischen Speicher zu überführen. Der Akku wird dadurch unbrauchbar und muss gegen einen neuen ausgetauscht werden.

![](_page_56_Picture_17.jpeg)

# 15 Sicherheitstechnische Kontrollen

(gegebenenfalls gelten andere nationale Vorschriften)

Gemäß der Medizinprodukte-Betreiververordnung (MPBetreibV) § 6 (Sicherheitstechnische Kontrollen) ist der Betreiber bei gewerblicher und wirtschaftlicher Nutzung verpflichtet, regelmäßige Kontrollen durchzuführen oder durchführen zu lassen. METRAX empfiehlt die sicherheitstechnische Kontrolle gemäß MPBetreibV §6 alle 24 Monate durchzuführen. Die sicherheitstechnischen Kontrollen dürfen nur die in der MPBetreibV §6 (4)beschriebenen Personen durchführen bzw. solchen übertragen werden.

Die durchgeführten sicherheitstechnischen Kontrollen sind gemäß MPBetreibV §7 zu dokumentieren.

Gemäß der Medizinprodukte-Betreiberverordnung (MPBetreibV) § 6 (Sicherheitstechnische Kontrollen) ist der Betreiber verpflichtet, regelmäßige Kontrollen durchführen zu lassen. METRAX schreibt gemäß MPBetreibV § 6 diese Kontrollen im 24-monatigen Turnus vor.

Die sicherheitstechnischen Kontrollen dürfen nur auf Personen übertragen werden, die auf Grund ihrer Ausbildung, ihrer Kenntnisse und ihrer durch praktische Tätigkeiten gewonnenen Erfahrungen Kontrollen ordnungsgemäß durchführen können und bei ihrer Kontrolltätigkeit weisungsfrei sind.

Werden bei der sicherheitstechnischen Kontrolle Mängel festgestellt, durch die Patienten, Beschäftigte oder Dritte gefährdet werden, so hat der Betreiber gemäß MPBetreibV § 3 die zuständige Behörde unverzüglich zu unterrichten.

In das laut MPBetreibV § 7 zu führende Medizinproduktebuch sind folgende Daten einzutragen:

- Zeitpunkt der Durchführung der Arbeiten
- Name der Person bzw. der Firma, die die Arbeiten ausführt und
- Die durchgeführten Maßnahmen.

Die Verantwortlichkeit von METRAX GmbH erstreckt sich nur auf die in der Gebrauchsanweisung gemachten Angaben. Dies gilt insbesondere für Neueinstellungen, Instandsetzungen und Änderungen am Gerät.

# 16 Gebrauch der Geräte auf Schiffen

### 16.1 Verwendung von PRIMEDIC™ HeartSave Geräten zusammen **mit PRIMEDIC™ Batterie** auf Schiffen der Handelsmarine:

Der Gebrauch eines der folgenden **PRIMEDIC™ HeartSave (M250)-**Geräte:

**PRIMEDIC™ HeartSave PAD / AED / AED-M / HS6 / HS6-S** 

mit dem Energieversorgungsmodul

#### **PRIMEDIC™ Batterie 15VDC 2,8Ah LiMnO4**

erfüllt die EMV Anforderungen der "Zone für die Brücke und das offene Deck" gemäß den "Guidelines for the Performance of Type Approvals" beziehungsweise "Test Requirements for Electrical / Electronic Equipment and Systems" of the "Rules for Classification and Construction", Book VI "Additional Rules and Guidelines" des "Germanischer Lloyd," 2003.

### 16.2 Verwendung von PRIMEDIC™ HeartSave Geräten zusammen **mit PRIMEDIC™ AkuPak** auf Schiffen der Handelsmarine:

PRIMEDIC™ HeartSave Geräte sind zusammen mit einer PRIMEDIC™ Batterie EMV getestet worden, um die "Test Requirements for Electrical / Electronic Equipment and Systems" of "Germanischer Lloyd," 2003 zu erfüllen.

Da sich das "**PRIMEDIC™ AkuPak 12VDC 1,2Ah NiCd**" während der Versorgung der PRIMEDIC™ HeartSave (M250) Geräte wie die "PRIMEDIC™ Batterie" verhält, kann die Erfahrung aller EMV Testergebnisse auf die Kombinationen des PRIMEDIC™ AkuPak mit allen PRIMEDIC™ HeartSave (M250) Geräten übertragen werden.

Diese Kombinationen erfüllen während des Versorgungsbetriebs die Anforderungen der "Zone für die Brücke und das offene Deck".

Das Wiederaufladen des PRIMEDIC™ AkuPak erfordert ein PRIMEDIC™ ClipCharger als Ladegerät.

#### **Das Wiederaufladen muß in einem trockenen Raum erfolgen, der von der "Zone für die Brücke und das offene Deck" durch eine metallische Schirmung getrennt ist.**

Die Gerätekombination erfüllt während des Ladens oder im Ladeparallelbetrieb auf jeden Fall die EMV Anforderungen der "Allgemeinen Stromversorgungs Zone".

![](_page_58_Picture_16.jpeg)

### Wir über uns.

Die METRAX GmbH ist ein Spezialist in der Entwicklung hochmoderner Geräte für die Notfallmedizin. Im Jahre 1973 in Rottweil gegründet, gilt Metrax als Paradebeispiel für die Stärken deutscher Entwicklungstechnik: Innovationsgeist, höchste Qualität und voller Einsatz in Forschung und Entwicklung zeichnen das Unternehmen seit 30 Jahren aus. Das Ergebnis sind präzise und höchst zuverlässige

High-Tech-Geräte, deren Benutzerfreundlichkeit neue Maßstäbe setzt. Mit der Marke PRIMEDIC™ bietet Metrax ein zuverlässiges Programm für die Notfallmedizin:Professionelle Defibrillatoren und mobile Ultraschall-Geräte. Notfallretter in aller Welt kennen PRIMEDIC™ als Garant für höchste Qualität und innovative Medizintechnologie.

#### **Hersteller / Firmensitz:**

**METRAX GmbH Rheinwaldstr. 22 D-78628 Rottweil Germany Tel.: +49 741 257-0 Fax: +49 741 257-235 www.primedic.com info@primedic.com** 

![](_page_59_Picture_5.jpeg)

#### Repräsentanzen:

METRAX GmbH Shanghai Rep. Office Unit B, 11/F First Trade Tower No. 985 Dongfang Road, Pudong New Area Shanghai 200122 P. R. China Tel.: +86 21 583199-80 Fax: +86 21 583177-79 www.primedic.cn info@metrax.cn

#### **METRAX GmbH**

Moskau Rep. Office Ul. Vavilowa 5, corpus 3 119334 Moskau Russland Tel.: +7 95 23170-61 Fax: +7 95 23170-62 www.primedic.ru info@metrax.ru

![](_page_59_Picture_10.jpeg)

Ihr Händler